# Directory and Resource Administrator インストールガイド

**2018**年**7**月

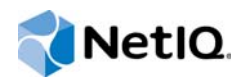

#### 保証と著作権

**© Copyright 2007-2018 Micro Focus or one of its affiliates.**

Micro Focus、関連会社、およびライセンサ(「Micro Focus」)の製品およびサービスに対する保証は、当該製品およびサー ビスに付属する保証書に明示的に規定されたものに限られます。本書のいかなる内容も、当該保証に新たに保証を追加する ものではありません。Micro Focusは、本書に技術的または編集上の誤りまたは不備があっても責任を負わないものとしま す。本書の内容は、将来予告なしに変更されることがあります。

#### [本書の内容](#page-4-0) **5**

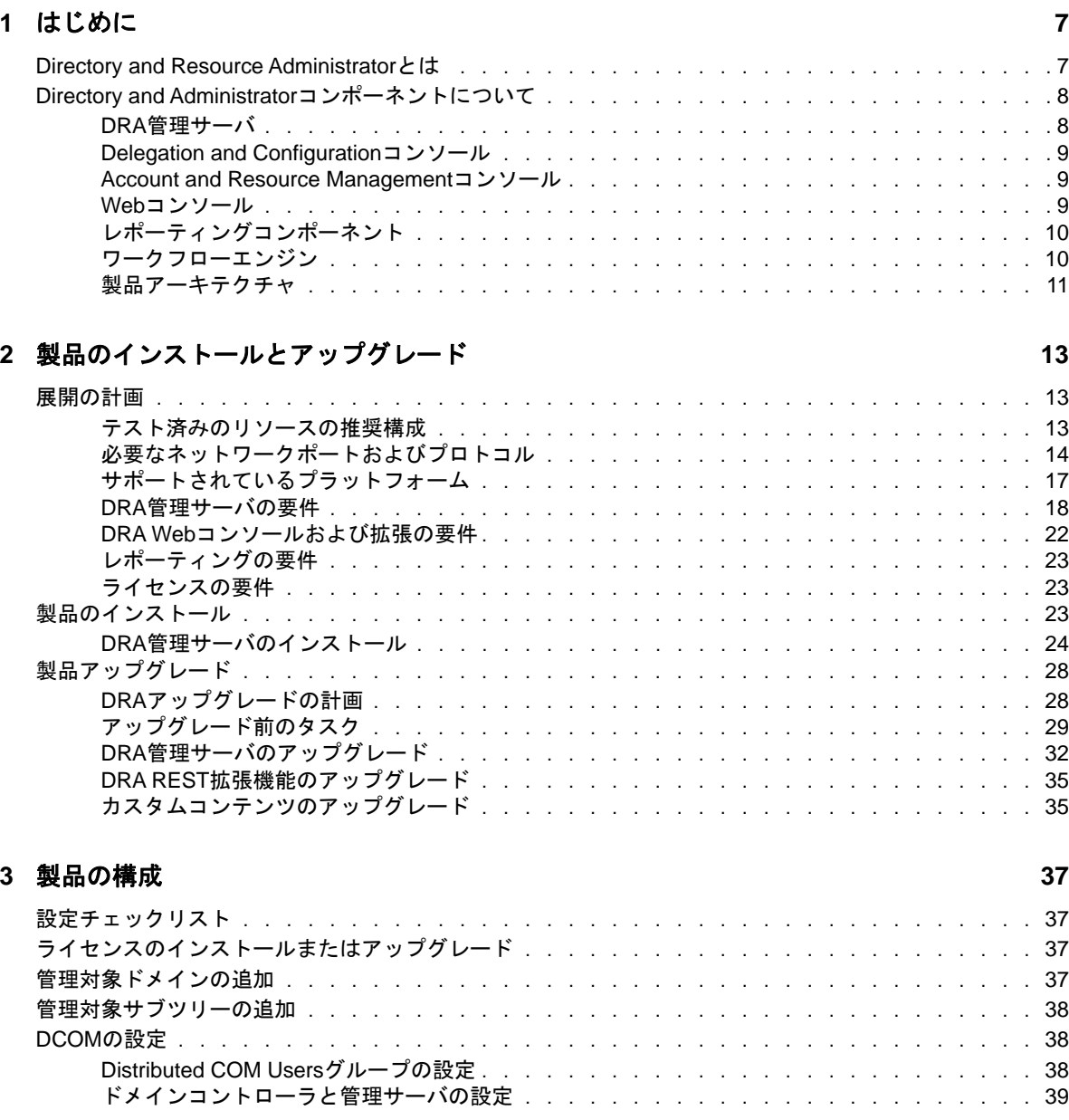

<span id="page-4-0"></span>本書の内容

『*インストールガイド*』では、Directory and Resource Administrator(DRA)およびその統合コンポー ネントの計画、インストール、設定に関する情報が取り上げられています。

このマニュアルでは、インストール手順について説明し、DRAをインストールおよび設定する際に 正しい決定ができるようにします。

### 本書の読者

このマニュアルには、DRAをインストールするユーザにとって必要な情報が記載されています。

### その他のマニュアル

本書は、Directory and Resource Administratorのマニュアルセットの一部です。このリリースに対 応する資料の一覧については、[Documentation Web](https://www.netiq.com/documentation/directory-and-resource-administrator-92/)サイト (https://www.netiq.com/documentation/ directory-and-resource-administrator-92/)をご覧ください。

## セールスサポートへのお問い合わせ

製品、価格、および機能についてのご質問は、地域のパートナーへお問い合わせください。パート ナーに連絡できない場合は、弊社のセールスサポートチームへお問い合わせください。

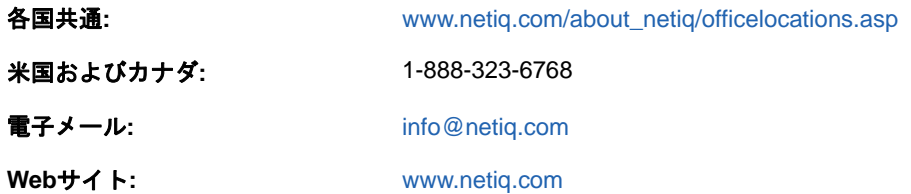

## テクニカルサポートへのお問い合わせ

特定の製品に関する問題については、弊社のテクニカルサポートチームへお問い合わせください。

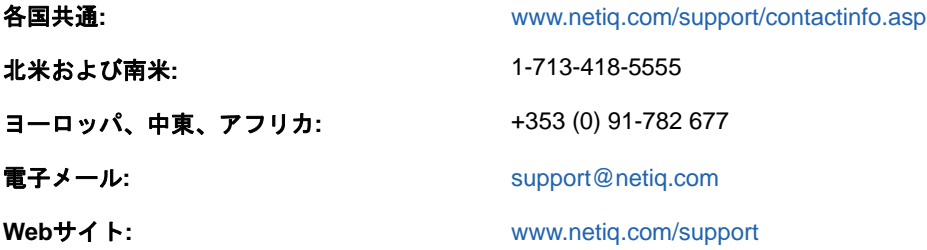

## マニュアルサポートへのお問い合わせ

弊社の目標は、お客様のニーズを満たすマニュアルの提供です。マニュアルを改善するためのご提 案がございましたら、本マニュアルのHTML版で、各ページの下にある**comment on this topic**をク リックしてください。[Documentation-Feedback@netiq.com](mailto:Documentation-Feedback@netiq.com)宛てに電子メールを送信することもでき ます。貴重なご意見をぜひお寄せください。

## オンラインユーザコミュニティへのお問い合わせ

NetIQのオンラインコミュニティであるNetIQ Communitiesは、他のユーザやNetIQのエキスパート とやり取りできるコラボレーションネットワークです。より迅速な情報、有益なリソースへの役立 つリンク、NetIQエキスパートとのやり取りを提供するNetIQ Communitiesは、信頼のおけるIT投 資が持つ可能性を完全に実現するために必要な知識を習得するために役立ちます。詳細については、 <http://community.netiq.com>を参照してください。

<span id="page-6-0"></span>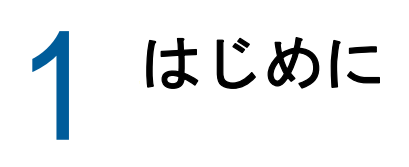

Directory and Resource Administrator™(DRA)のすべてのコンポーネントをインストールして構成す る前に、企業のためにDRAが果たす基本理念と、製品アーキテクチャにおける各DRAコンポーネン トの役割について理解しておく必要があります。

### <span id="page-6-1"></span>**Directory and Resource Administrator**とは

Directory and Resource Administratorは、Microsoft Active Directory(AD)の安全で効率的な特権 ID管理を可能にします。DRAは、「最小特権」を細かく委任することで、管理者およびユーザが特定 の責務に必要な権限だけを受け取るようにします。また、DRAは、ポリシーの遵守を徹底し、詳細 なアクティビティの監査およびレポーティングを提供し、ITプロセスの自動化によって繰り返しの 作業を簡素化します。これらの各機能により、顧客のAD環境およびExchange環境を、特権昇格、 エラー、悪意のあるアクティビティ、規制違反のリスクから保護すると同時に、ユーザ、ビジネス マネージャ、ヘルプデスク担当者にセルフサービス機能を付与して管理者の負担を軽減することが できます。

Exchange Administrator(ExA)は、DRAの強力な機能の拡張により、Microsoft Exchangeのシームレ スな管理を可能にします。ExAでは、単一の共通ユーザインターフェイスで、Microsoft Exchange環境全体の受信箱、パブリックフォルダ、および配布リストをポリシーベースで管理でき ます。

DRAおよびExAを一緒に使用すると、Active Directory、Microsoft Windows、Microsoft Exchange、 およびMicrosoft Office 365環境の制御と管理に必要なソリューションが得られます。

- **Active Directory**、**Office 365**、**Exchange**、および**Skype for Business**のサポート**:** Active Directory、オンプレミスのExchange Server、オンプレミスのSkype for Business、Exchange Online、およびSkype for Business Onlineを管理できます。
- ユーザおよび管理者の特権アクセスの細かい制御**:** 特許取得済みのActiveViewテクノロジによ り、特定の責務に必要な権限だけを委任し、特権昇格を防止することができます。
- カスタマイズ可能な**Web**コンソール**:** 直観的な方法により、技術者でなくても、限定された( そして割り当てられた)機能および権限を通して、簡単かつ安全に管理タスクを行えます。
- 詳細なアクティビティの監査およびレポーティング**:** 製品で実行されたすべてのアクティビ ティが包括的に監査レコードに記録されます。長期データを安全に保管でき、ADへのアクセス を制御するためのプロセスを実施していることを監査機関(PCDSS、FISMA、HIPAA、NERCIP など)に証明できます。
- **IT**プロセスの自動化**:** プロビジョニングやプロビジョニング解除、ユーザとメールボックスの 操作、ポリシーの適用、セルフサービスタスクの制御など、さまざまなタスクのワークフロー を自動化できます。これにより、ビジネスの効率を高め、手動で繰り返し行う管理作業を削減 することができます。
- 運用上の完全性**:** 管理者のアクセスを細かく制御し、システムおよびリソースへのアクセスを 管理することで、システムおよびサービスのパフォーマンスと可用性に影響する悪意のある変 更や間違った変更を防止できます。
- プロセスの適用**:** 重要な変更管理プロセスの完全性を維持し、生産性の向上、エラーの減少、 時間の節約、管理効率の向上に貢献します。

 **Change Guardian**との統合**:** DRAおよびワークフロー自動化機能とは無関係にActive Directoryで生成されたイベントの監査を強化します。

## <span id="page-7-0"></span>**Directory and Administrator**コンポーネントについて

特権アクセスを管理するために一貫して使用するDRAのコンポーネントには、プライマリサーバお よびセカンダリサーバ、管理コンソール、レポーティングコンポーネント、ワークフロープロセス を自動化するAegisワークフローエンジンなどがあります。

次の表は、各タイプのDRAユーザが使用する典型的なユーザインターフェイスと管理サーバを示し ています。

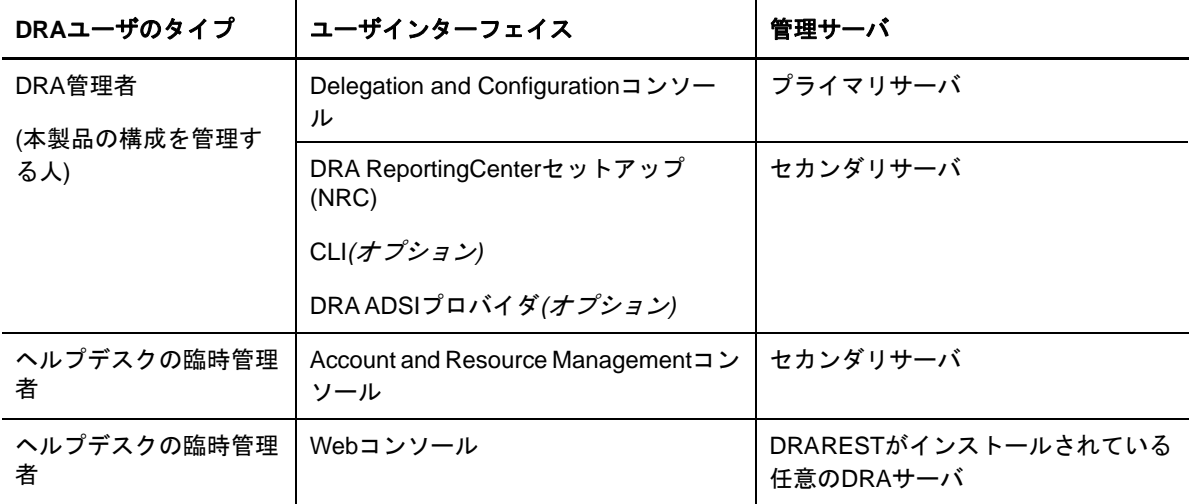

#### <span id="page-7-1"></span>**DRA**管理サーバ

DRA管理サーバは、構成データ(環境、委任されたアクセス、およびポリシー)を保管し、オペ レータのタスクおよび自動化タスクを実行し、システム全体のアクティビティを監査します。この サーバは、コンソールおよびAPIレベルのクライアントをいくつかサポートしながらも、マルチマ スタセット(MMS)のスケールアウトモデルにより、冗長性と地理的分離に対しても高い可用性を実 現できるように設計されています。このモデルでは、すべてのDRA環境に、複数のセカンダリ DRA管理サーバと同期する1つのプライマリDRA管理サーバが必要になります。

Active Directoryドメインコントローラには管理サーバをインストールしないようにすることを強 くお勧めします。DRAが管理するドメインごとに、管理サーバと同じサイトにドメインコントロー ラを1つ以上配置してください。デフォルトでは、管理サーバはすべての読み込み/書き込み操作 で最も近いドメインコントローラにアクセスします。そのため、パスワードリセットなどのサイト 固有のタスクを実行する場合は、サイト固有のドメインコントローラを指定して操作を処理できま す。ベストプラクティスとして、セカンダリ管理サーバ1台をレポーティング、バッチ処理、自動 化されたワークロードのために専用で使用することを検討してください。

### <span id="page-8-0"></span>**Delegation and Configuration**コンソール

Delegation and Configurationコンソールは、インストール可能なユーザインターフェイスであり、 これを使用してシステム管理者はDRAの構成および管理機能にアクセスできます。

- **Delegation Management:** Assistant Administratorに、管理対象リソースおよびタスクへの アクセスを細かく指定して割り当てることができます。
- **Policy and Automation Management:** 環境の標準および規則に確実に準拠するためのポリ シーを定義して適用できます。
- 環境設定管理**:** DRAシステムの設定とオプションの更新、カスタマイズの追加、および管理対象 サービス(Active Directory、Exchange、Office 365など)の設定を行えます。

#### <span id="page-8-1"></span>**Account and Resource Management**コンソール

Account and Resource Managementコンソールは、インストール可能なユーザインターフェイスであ り、これを使用してDRA Assistant Administratorは接続ドメインやサービスの委任オブジェクトを 表示および管理できます。

### <span id="page-8-2"></span>**Web**コンソール

Webコンソールは、Webベースのユーザインターフェイスであり、これを使用してDRA Assistant Administratorは接続ドメインやサービスの委任オブジェクトを簡単に素早く表示および管理でき ます。

管理者は、Webコンソールの外観と使用方法をカスタマイズして、カスタマイズした企業ブランド とカスタマイズしたオブジェクトプロパティを組み込むことができます。また、DRAの外部で行わ れた変更監査を可能にするためにChange Guardianサーバとの統合を構成することもできます。

DRA管理者は、自動ワークフローフォームを作成および変更して、トリガされたときにルーチンの 自動タスクを実行することもできます。

Webコンソールのもう1つの機能である「Unified Change History」では、変更履歴サーバと統合し て、DRAの外部でADオブジェクトに対して行われた変更を監査できます。変更履歴レポートのオプ ションには、次のものがあります。

- ◆ 次に対して行われた変更...
- 次によって行われた変更...
- 次によって作成されたメールボックス...
- 次によって作成されたユーザ、グループ、および連絡先の電子メールアドレス...
- 次によって削除されたユーザ、グループ、および連絡先の電子メールアドレス...
- 次によって作成された仮想属性...
- 次によって移動されたオブジェクト...

### <span id="page-9-0"></span>レポーティングコンポーネント

DRA Reportingには、DRA管理のためにカスタマイズ可能な標準のテンプレートが用意されており、 DRA管理ドメインおよびシステムの詳細を確認できます。

- ADオブジェクトのリソースレポート
- ADオブジェクトデータレポート
- ADサマリレポート
- ◆ DRA構成レポート
- Exchange構成レポート
- Office 365 Exchange Onlineレポート
- ◆ 詳細なアクティビティトレンドレポート(月別、ドメイン別、ピーク別)
- DRAアクティビティの要約レポート

DRAレポートは、SQL Server Reporting Servicesを使用してスケジュールおよび公開できるので、 関係者に簡単に配布できます。

### <span id="page-9-1"></span>ワークフローエンジン

DRAは、Aegisワークフローエンジンとの統合により、Webコンソールでワークフロータスクを自動 化することができます。Webコンソールで、Assistant Administratorは、ワークフローサーバを構 成し、カスタマイズされたワークフロー自動化フォームを実行し、それらのワークフローのステー タスを表示することができます。ワークフローエンジンの詳細については、DRA[マニュアルサイト](https://www.netiq.com/documentation/directory-and-resource-administrator-92/) (https://www.netiq.com/documentation/directory-and-resource-administrator-92/)を参照して ください。

### <span id="page-10-0"></span>製品アーキテクチャ

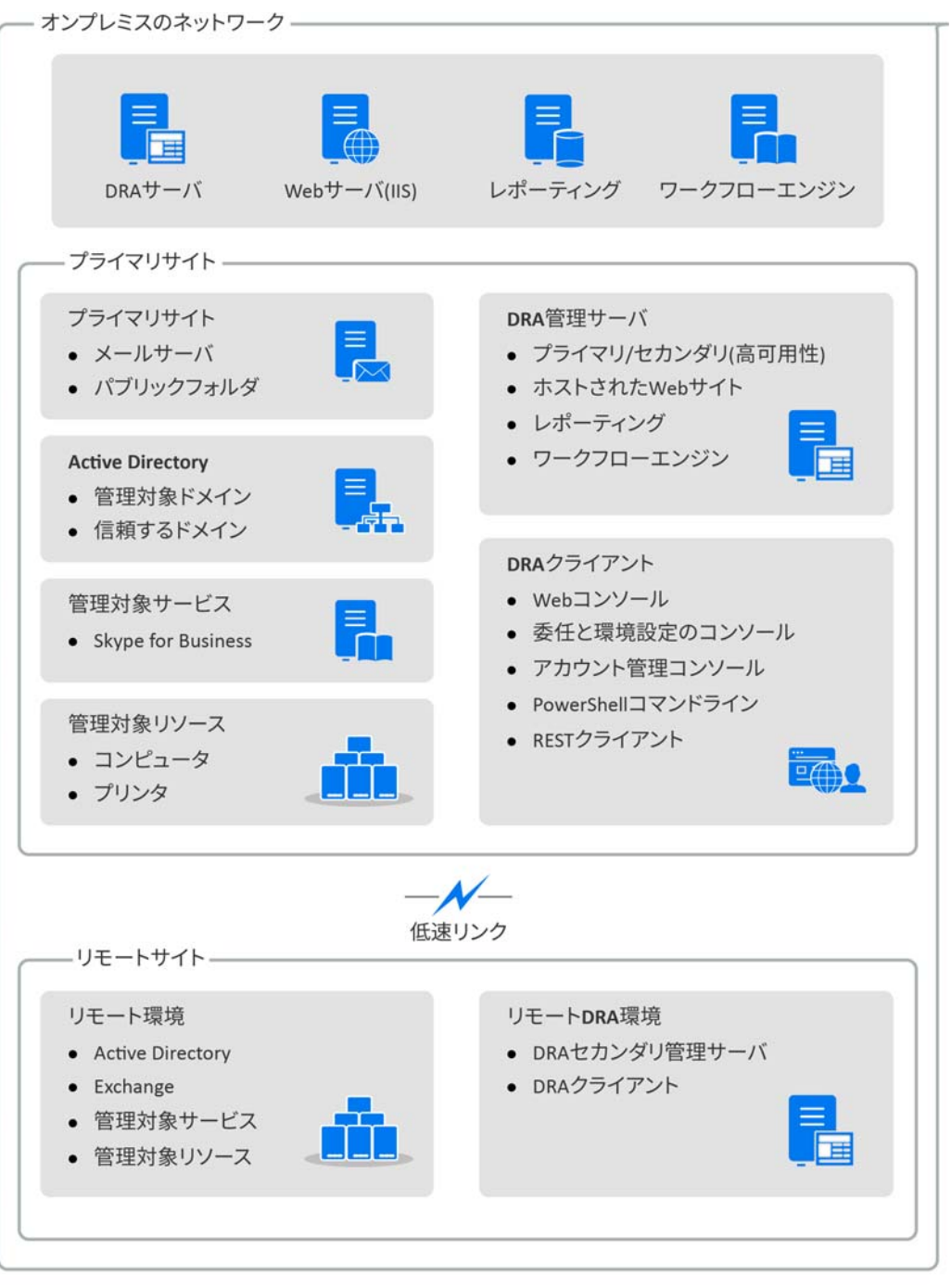

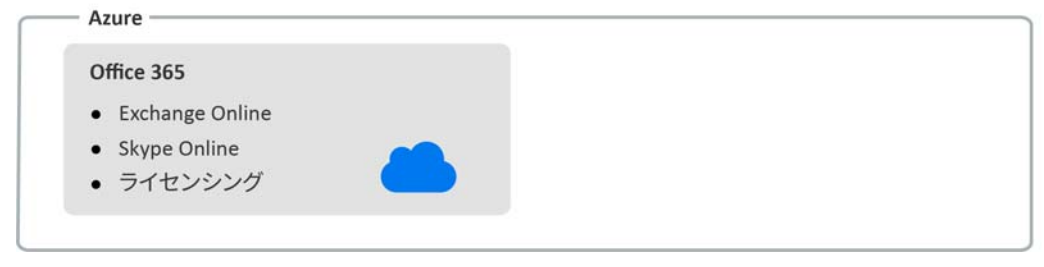

#### はじめに

<span id="page-12-0"></span>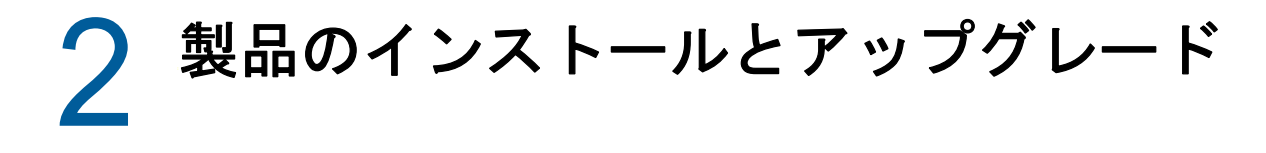

この章では、Directory and Resource Administratorに必要な推奨ハードウェア、ソフトウェア、お よびアカウントの要件について説明します。その後、インストールの各コンポーネントのチェック リストを使用してインストールプロセスをガイドします。

## <span id="page-12-1"></span>展開の計画

Directory and Resource Administratorの展開を計画するときは、このセクションを参照して、ハー ドウェア環境とソフトウェア環境の適合性を評価し、展開のために構成する必要があるポートおよ びプロトコルを確認してください。

### <span id="page-12-2"></span>テスト済みのリソースの推奨構成

このセクションでは、基本的なリソースの推奨構成のサイジング情報を提供します。使用可能な ハードウェア、特定の環境、処理データの特定のタイプなどの要因によって、結果は異なります。 より高い負荷に対処するために、より強力で大規模なハードウェア構成にすることもできます。不 明な点があれば、NetIQ Consulting Servicesにお問い合わせください。

約100万のActive Directoryオブジェクトが存在する環境で実行されます。

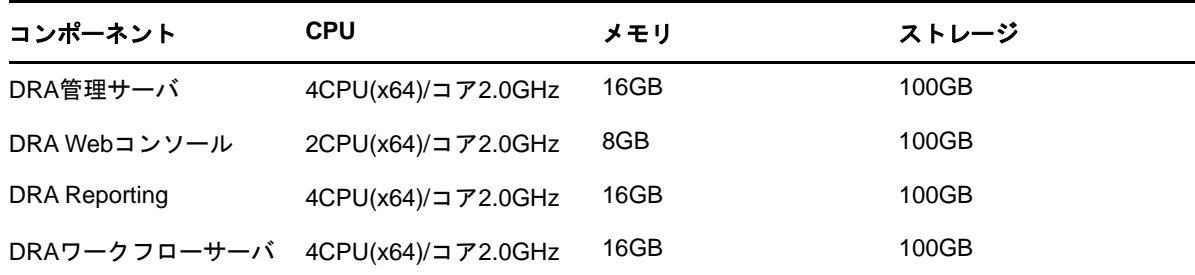

#### 仮想環境リソースのプロビジョニング

DRAは、大きなメモリセグメントを長時間アクティブに保ちます。仮想環境にリソースをプロビ ジョニングする場合は、以下の推奨事項を考慮する必要があります。

- ストレージを「シックプロビジョニング」として割り当てます
- ◆ メモリ予約を [すべてのゲストメモリを予約(すべてロック)]に設定します
- ◆ ページングファイルが、仮想階層でのバルーンメモリの再割り当てをカバーするのに十分な大 きさであることを確認します

## <span id="page-13-0"></span>必要なネットワークポートおよびプロトコル

このセクションでは、DRA通信のポートとプロトコルについて説明します。

- ◆ 設定可能なポートを、アスタリスク1つ\*で示しています
- 証明書を必要とするポートを、アスタリスク2つ\*\*で示しています

#### **DRA**管理サーバ

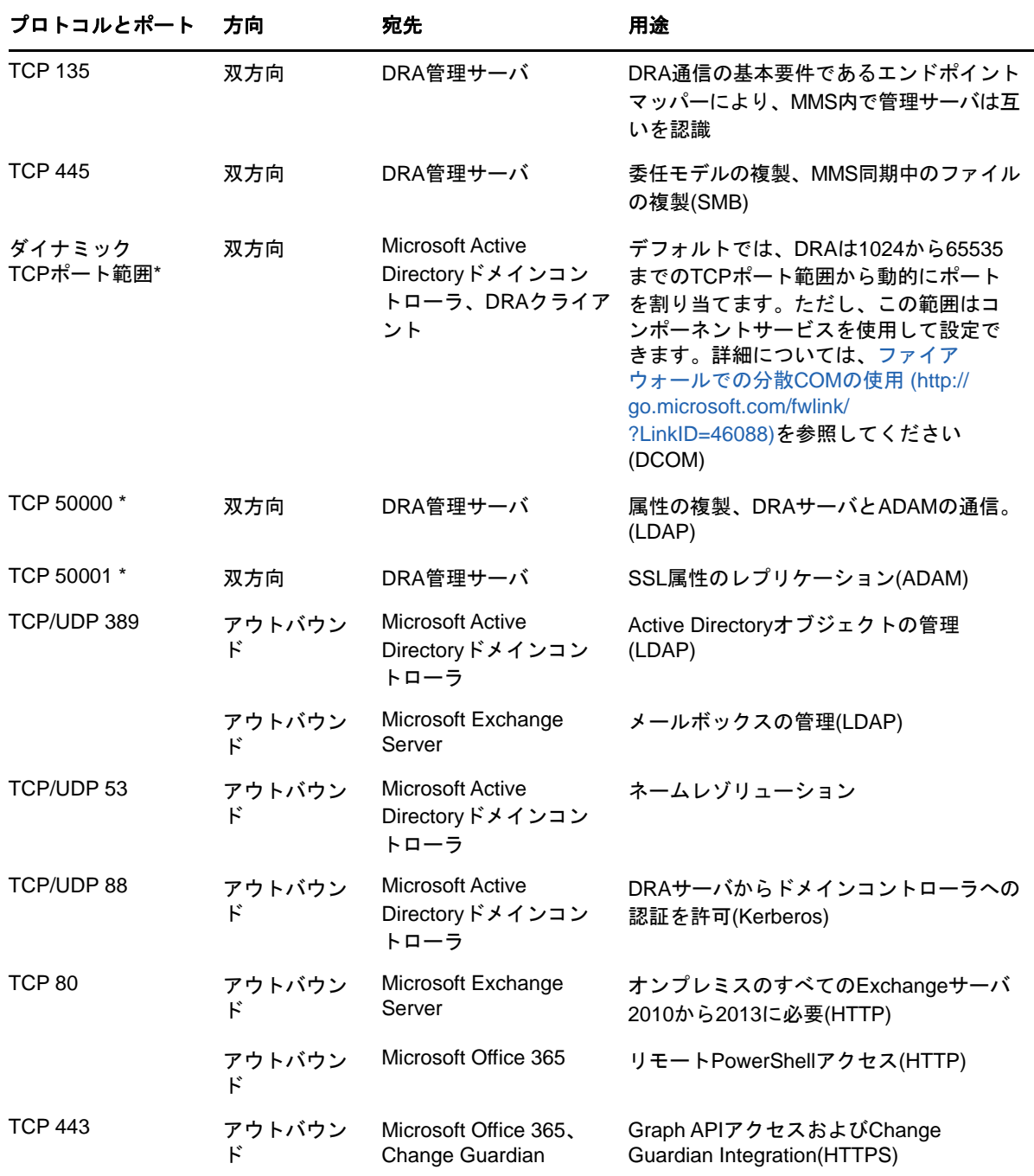

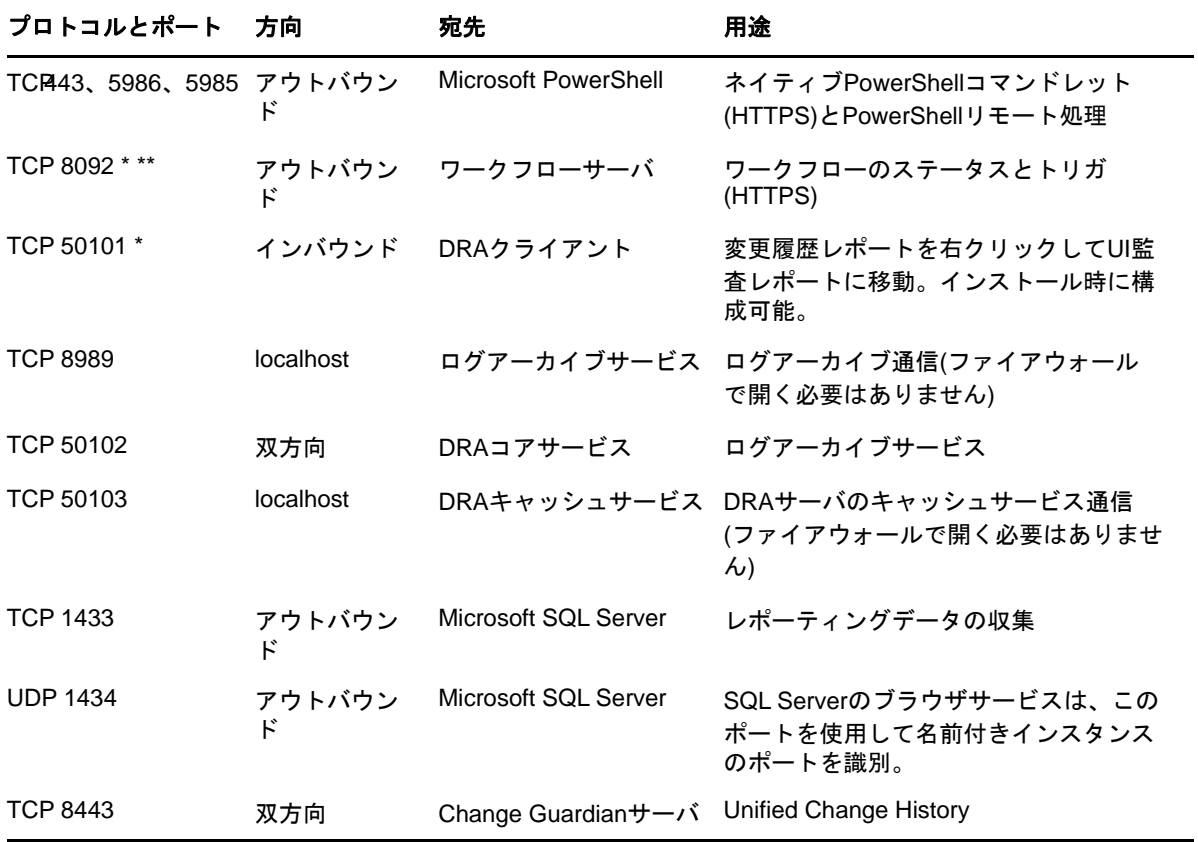

### **DRA REST**サーバ

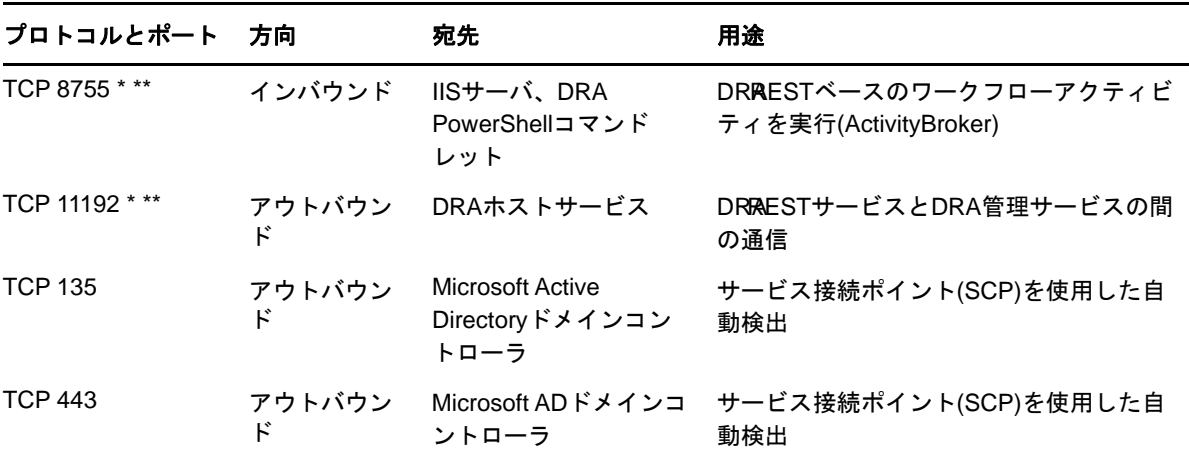

**Web**コンソール**(IIS)**

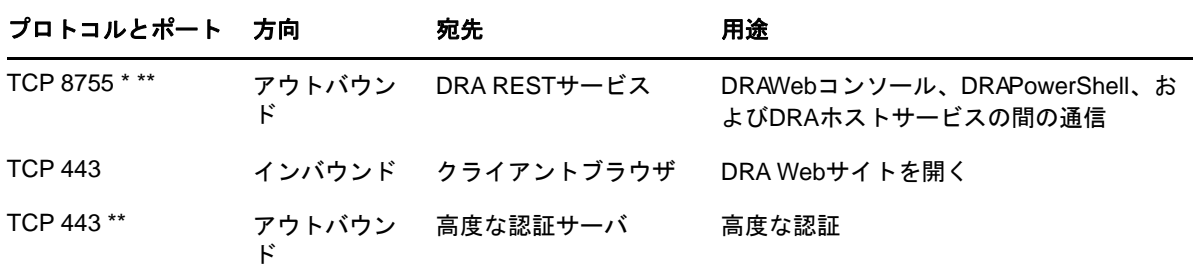

### **DRA Delegation and Administration**コンソール

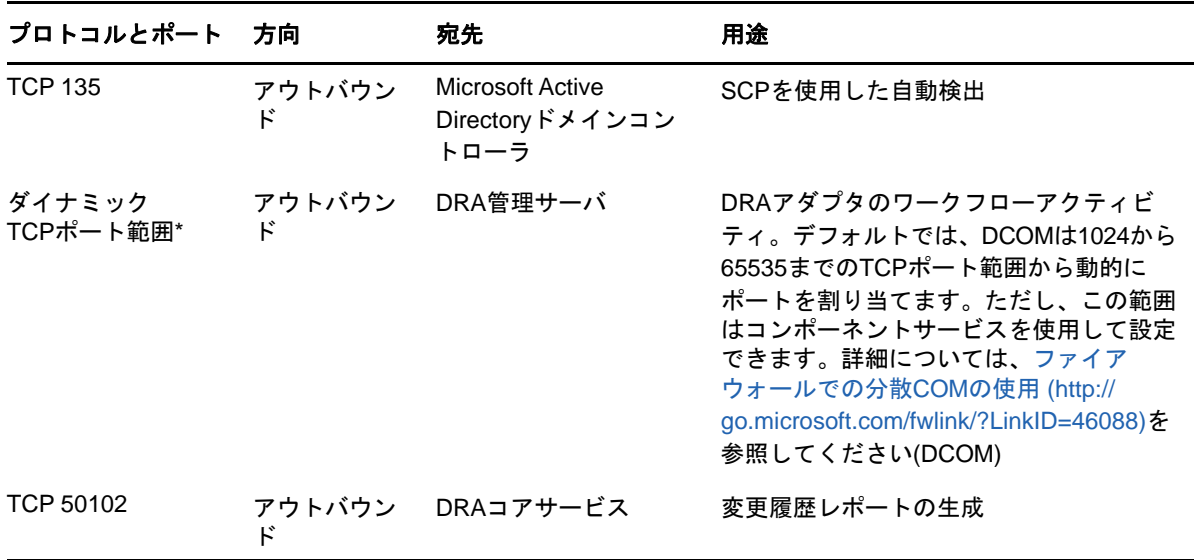

#### ワークフローサーバ

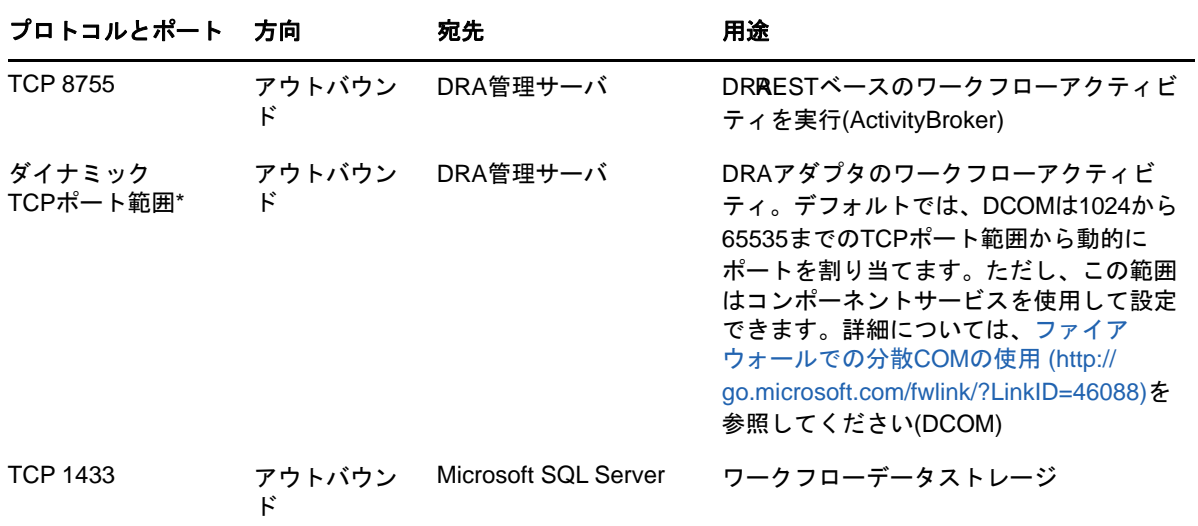

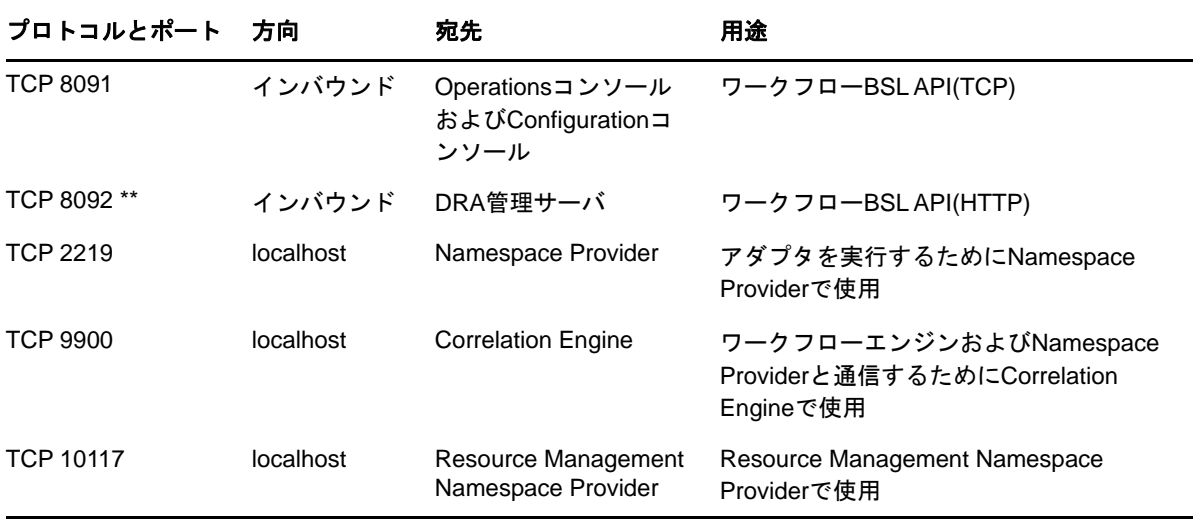

## <span id="page-16-0"></span>サポートされているプラットフォーム

サポートされているソフトウェアプラットフォームに関する最新情報については、NetIQWebサイト のDirectory and Resource Administratorページを参照してください: https://www.netiq.com/ support

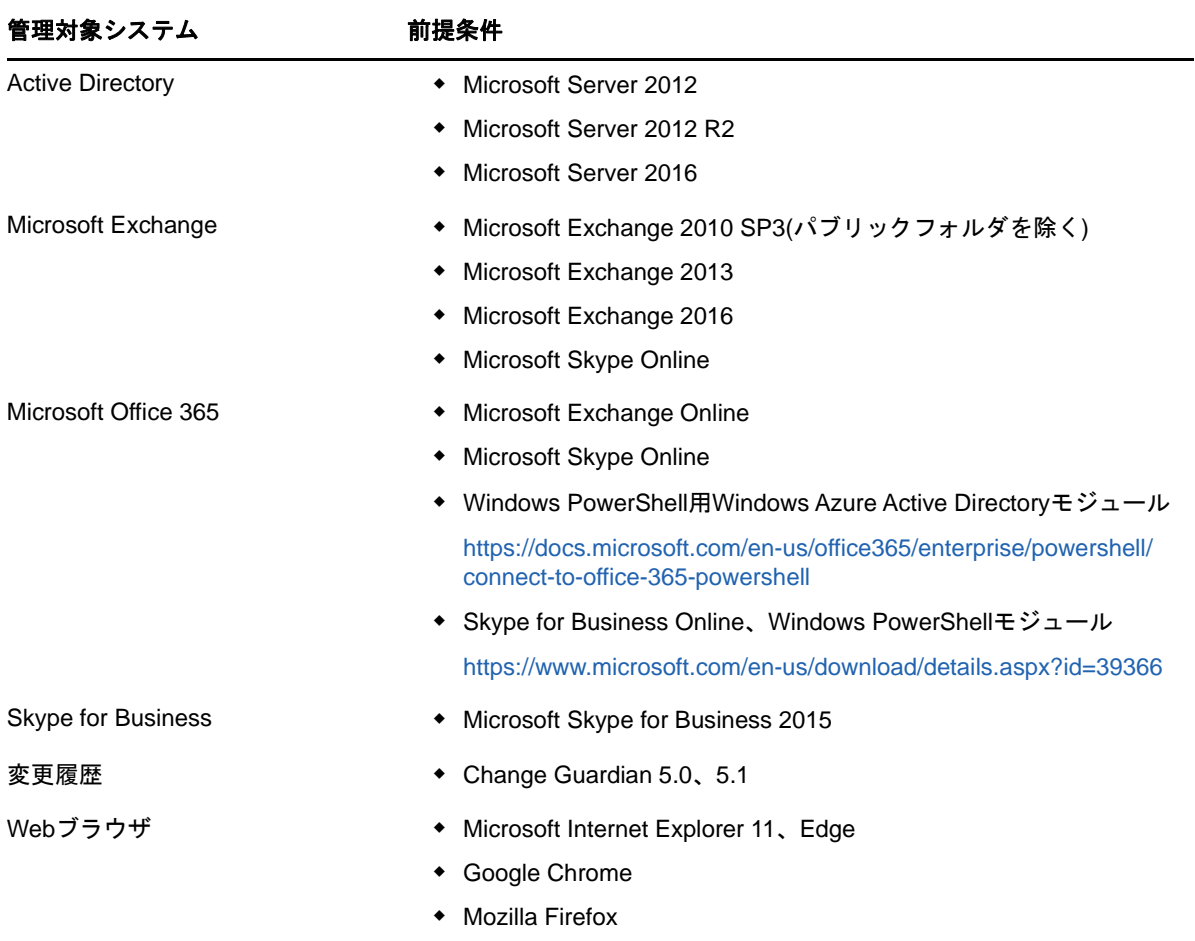

### <span id="page-17-0"></span>**DRA**管理サーバの要件

DRAには、ソフトウェアおよびアカウントに関する次のサーバ要件があります。

### ソフトウェア要件**:**

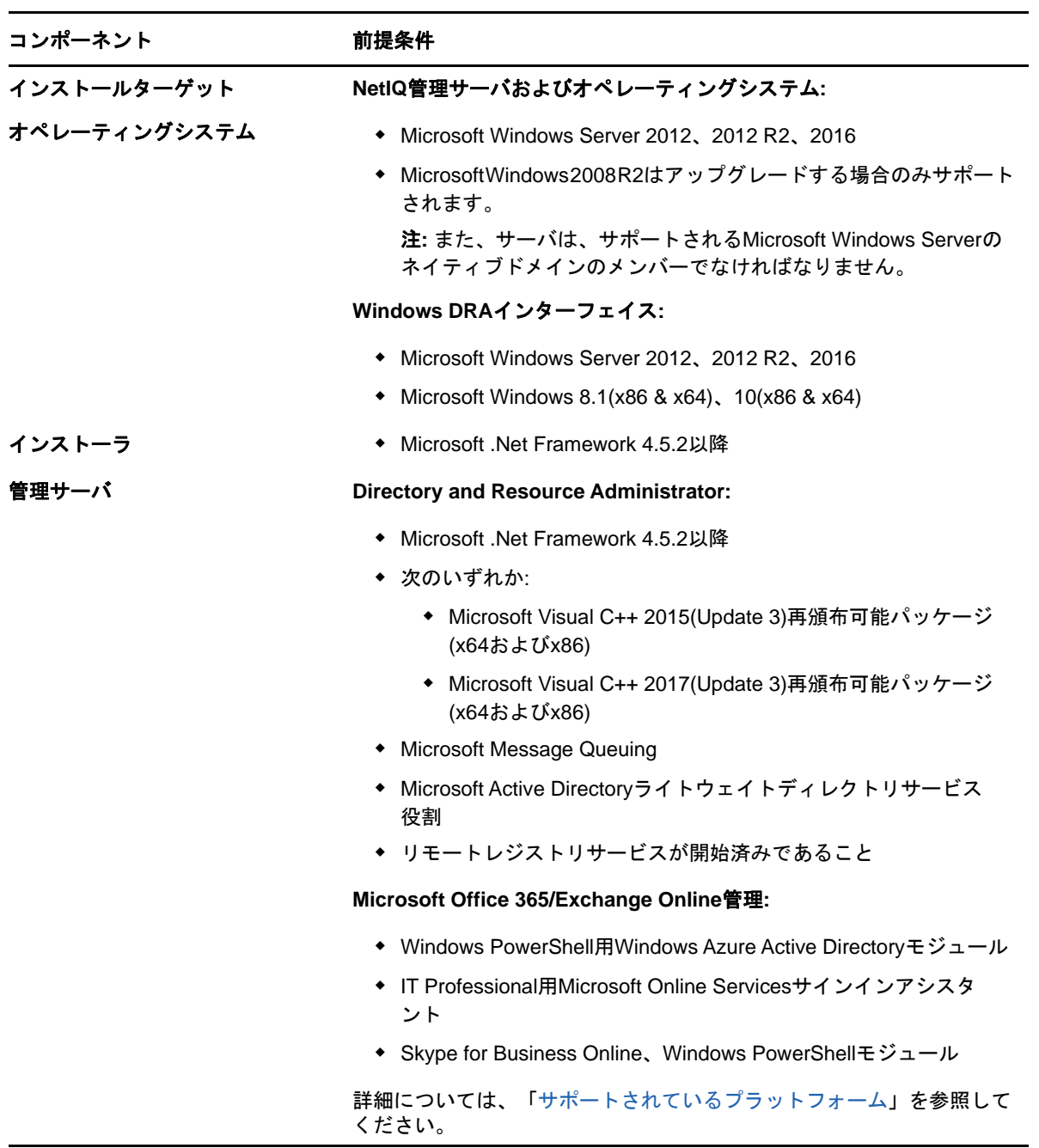

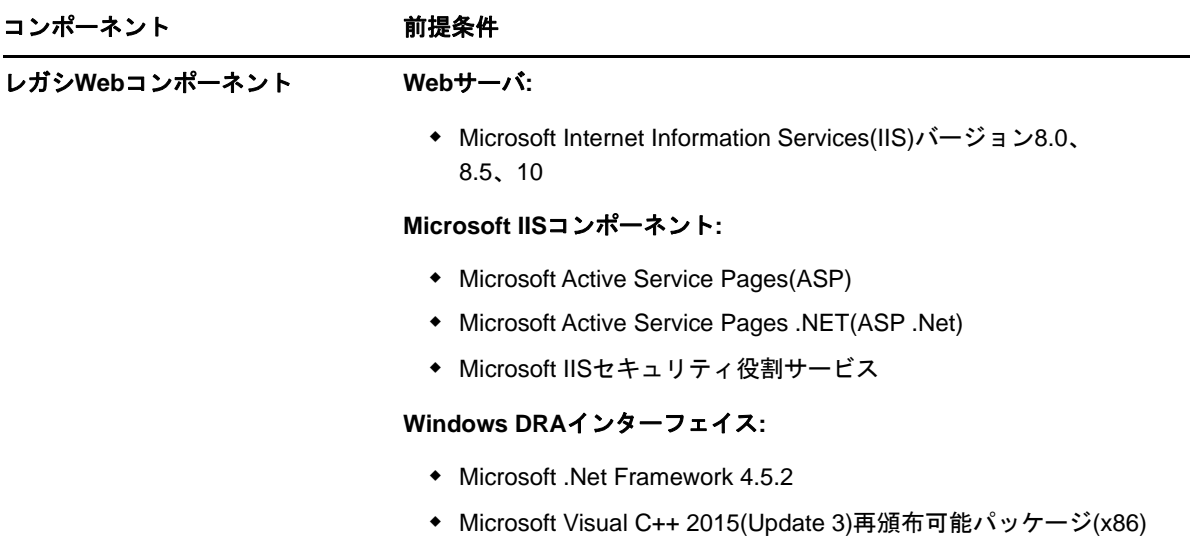

### アカウント要件**:**

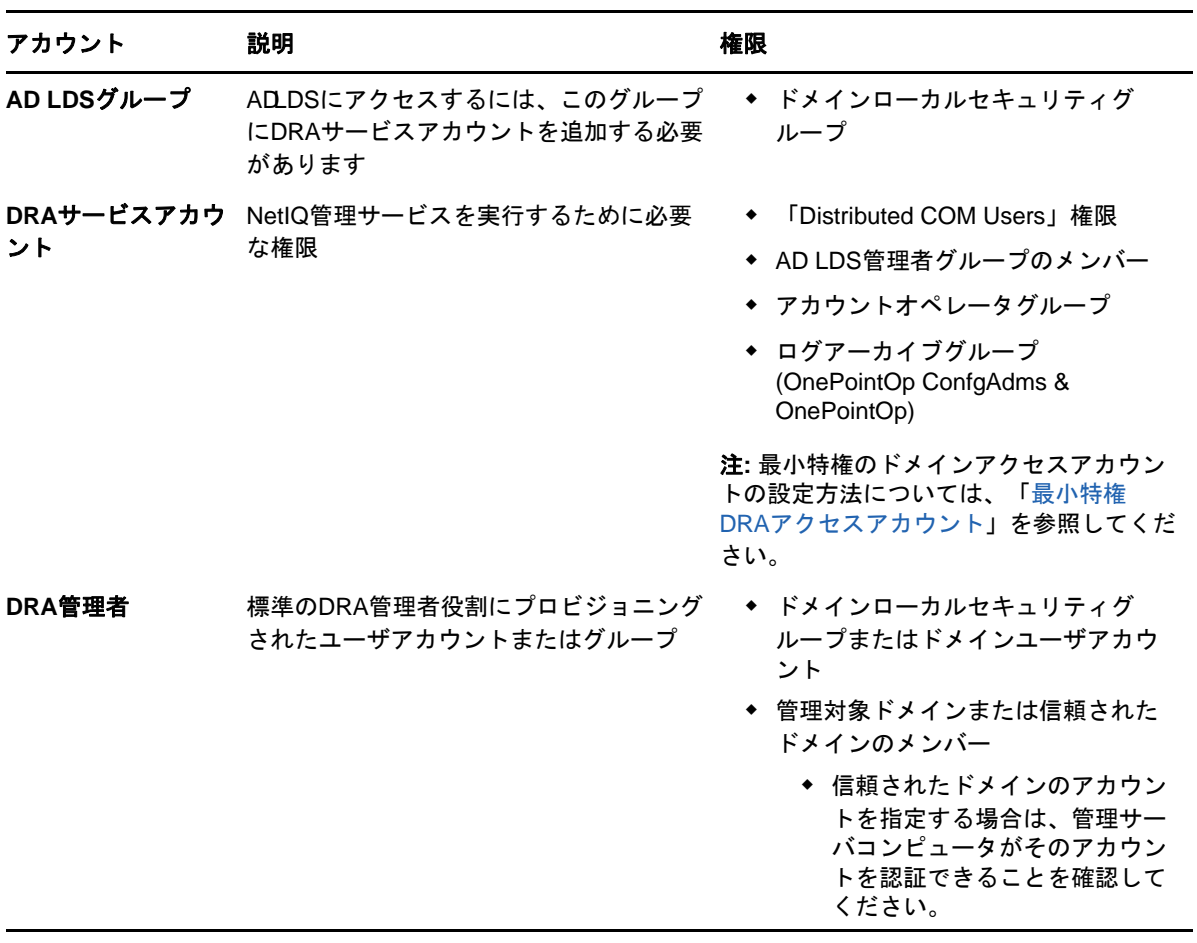

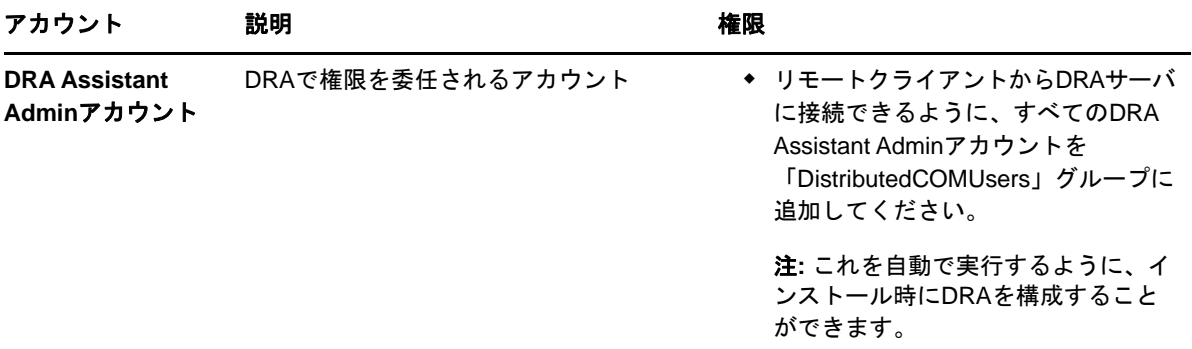

#### <span id="page-19-0"></span>最小特権**DRA**アクセスアカウント

ここには、各アカウントに必要な権限と特権、および実行する必要がある構成コマンドを記載しま す。

ドメインアクセスアカウント**:** ドメインアクセスアカウントには、次のActive Directory権限を割 り当ててください。

- ユーザオブジェクトに対するフルコントロール
- コンピュータオブジェクトに対するフルコントロール
- グループオブジェクトに対するフルコントロール
- 連絡先オブジェクトに対するフルコントロール
- 組織単位オブジェクトに対するフルコントロール
- Inetorgpersonオブジェクトに対するフルコントロール
- プリンタオブジェクトに対するフルコントロール
- ビルトインドメインオブジェクトに対するフルコントロール
- コンテナオブジェクトに対するフルコントロール
- MsExchSystemObjectContainerオブジェクトに対するフルコントロール
- 動的配布グループに対するフルコントロール
- パブリックフォルダに対するフルコントロール

ドメインサービスアカウントには、「このオブジェクトとすべての子オブジェクト」のスコープで次 の特権を指定してください。

- コンピュータオブジェクトの作成を許可
- コンピュータオブジェクトの削除を許可
- 連絡先オブジェクトの作成を許可
- ◆ 連絡先オブジェクトの削除を許可
- ◆ グループオブジェクトの作成を許可
- ◆ グループオブジェクトの削除を許可
- InetOrgPersonオブジェクトの削除を許可
- ◆ 組織単位オブジェクトの作成を許可
- 組織単位オブジェクトの削除を許可
- ◆ ユーザオブジェクトの作成を許可
- ユーザオブジェクトの削除を許可
- ◆ 動的配布グループの作成を許可
- ◆ 動的配布グループの削除を許可
- サービス接続ポイントの作成を許可
- サービス接続ポイントの削除を許可
- ◆ コンテナの作成を許可
- ◆ コンテナの削除を許可
- ◆ パブリックフォルダの作成を許可
- パブリックフォルダの削除を許可

**Office 365**テナントのアクセスアカウント**:** Office 365テナントのアクセスアカウントには、次の Active Directory権限を割り当ててください。

- Office 365のユーザ管理の管理者
- Exchange Onlineの受信者管理

**Exchange**アクセスアカウント**:** Exchange 2010を管理するには、Exchangeアクセスアカウントに組 織管理役割を割り当ててください。

**Skype**アクセスアカウント**:** このアカウントがSkype対応ユーザであり、以下の少なくとも1つの メンバーであることを確認してください。

- ◆ CSAdministrator役割
- CSUserAdministrator役割とCSArchiving役割

パブリックフォルダのアクセスアカウント**:** パブリックフォルダのアクセスアカウントには、次の Active Directory権限を割り当ててください。

- ◆ パブリックフォルダ管理
- メールが有効なパブリックフォルダ

#### **DRA**のインストール後**:**

 次のコマンドを実行して、DRAインストールフォルダの「削除済みオブジェクトコンテナ」へ の権限を委任します(注:このコマンドはドメイン管理者が実行する必要があります)。

DraDelObjsUtil.exe /domain:*<NetbiosDomainName>* /delegate:*<Account Name>*

◆ 次のコマンドを実行して、DRAインストールフォルダの「NetIQReceyleBCNU」への権限を委任 します(注:これは、DRAで管理する各ドメインを追加した後に初めて実行できます)。

DraRecycleBinUtil.exe /domain:*<NetbiosDomainName>* /delegate:*<AccountName>*

- 最小特権のオーバーライドアカウントを、DRAでプリンタ、サービス、イベントログ、デバイ スなどのリソースを管理する各コンピュータの「ローカル管理者」グループに追加します。
- 最小特権のオーバーライドアカウントに、ホームディレクトリをプロビジョニングした共有 フォルダまたはDFSフォルダに対する「フル権限」を付与します。
- Exchangeオブジェクトを管理するには、最小特権のオーバーライドアカウントを「組織管理」 役割に追加します。

### <span id="page-21-0"></span>**DRA Web**コンソールおよび拡張の要件

WebコンソールおよびREST拡張機能には、次のような要件があります。

### ソフトウェア要件**:**

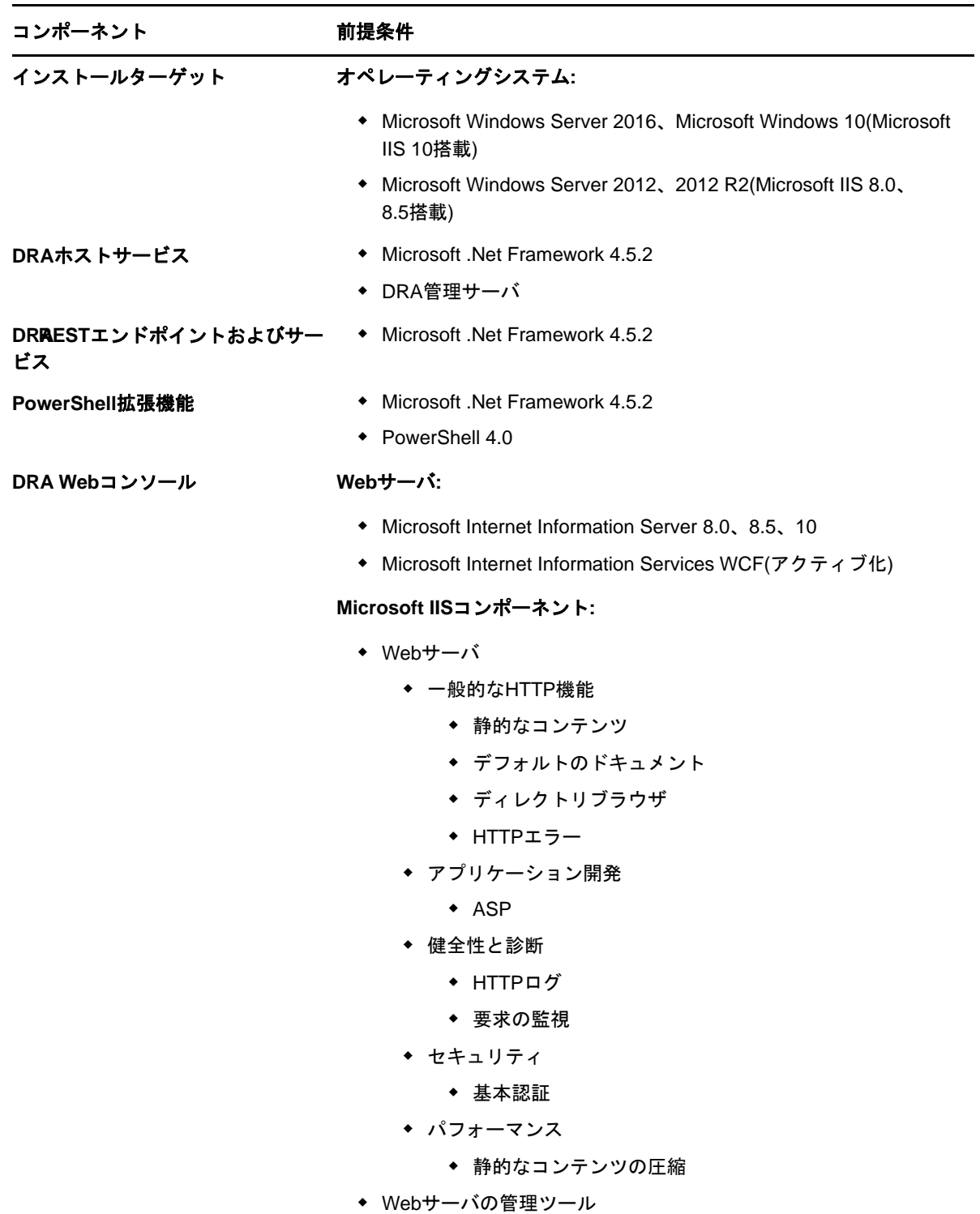

### <span id="page-22-0"></span>レポーティングの要件

DRA Reportingの要件は次のとおりです。

#### ソフトウェア要件**:**

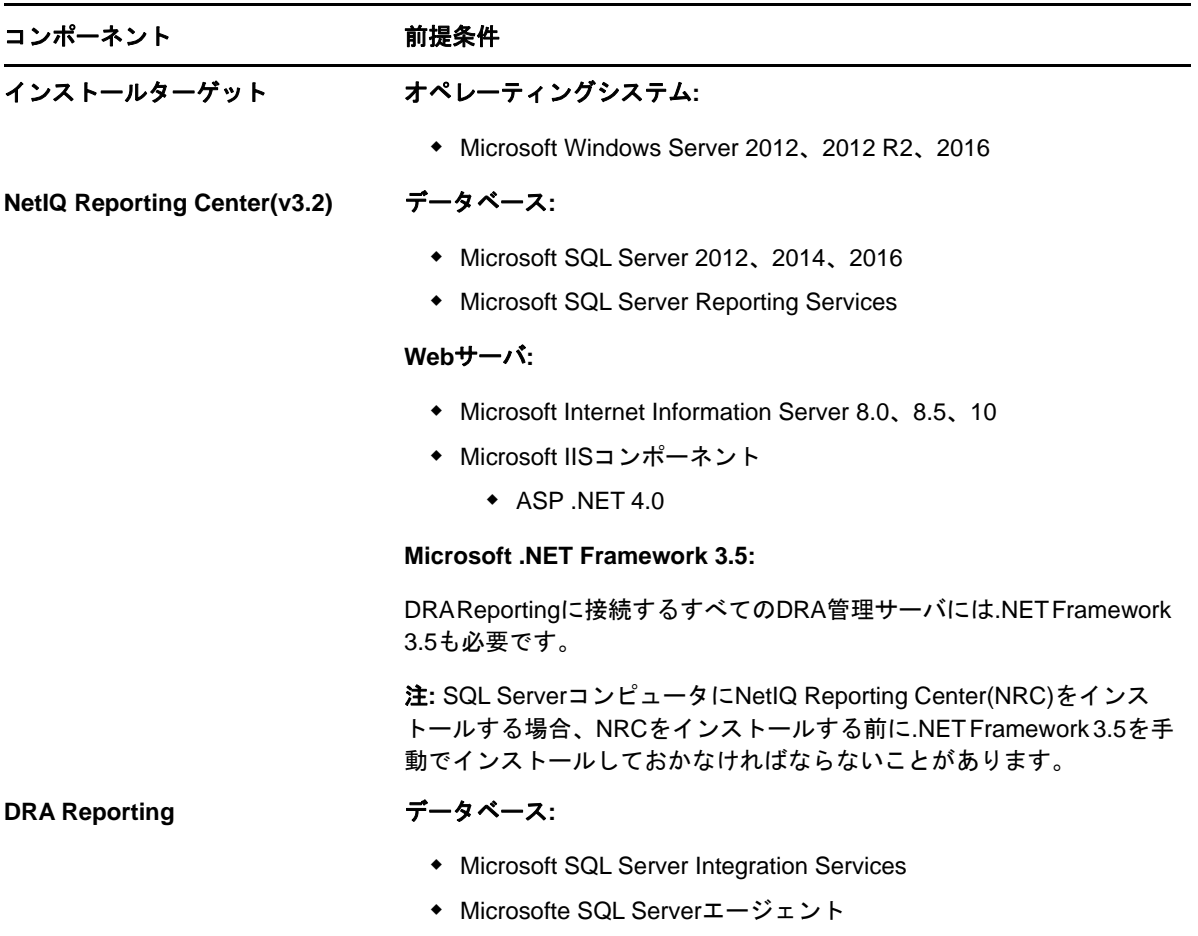

#### <span id="page-22-3"></span><span id="page-22-1"></span>ライセンスの要件

ライセンスによって、使用できる製品と機能が決まります。DRAでは、管理サーバとともにライセ ンスキーをインストールする必要があります。

管理サーバをインストールした後、正常性検査ユーティリティを使用して、無制限の数のユーザア カウントとメールボックスを30日間管理できる試用ライセンスキー(License1.lic)をインストー ルすることができます。

ライセンスの定義や制限事項に関する詳細については、製品のエンドユーザ使用許諾契約書(EULA) を参照してください。

### <span id="page-22-2"></span>製品のインストール

この章では、Directory and Resource Administratorのインストール方法について説明します。イン ストールまたはアップグレードの計画方法の詳細については、[「展開の計画](#page-12-1)」を参照してください。

### <span id="page-23-0"></span>**DRA**管理サーバのインストール

DRA管理サーバは、プライマリノードまたはセカンダリノードとして環境にインストールできます。 プライマリ管理サーバとセカンダリ管理サーバの要件は同じですが、プライマリ管理サーバはすべ てのDRA展開環境に1つ用意する必要があります。

#### 対話型インストールのチェックリスト**:**

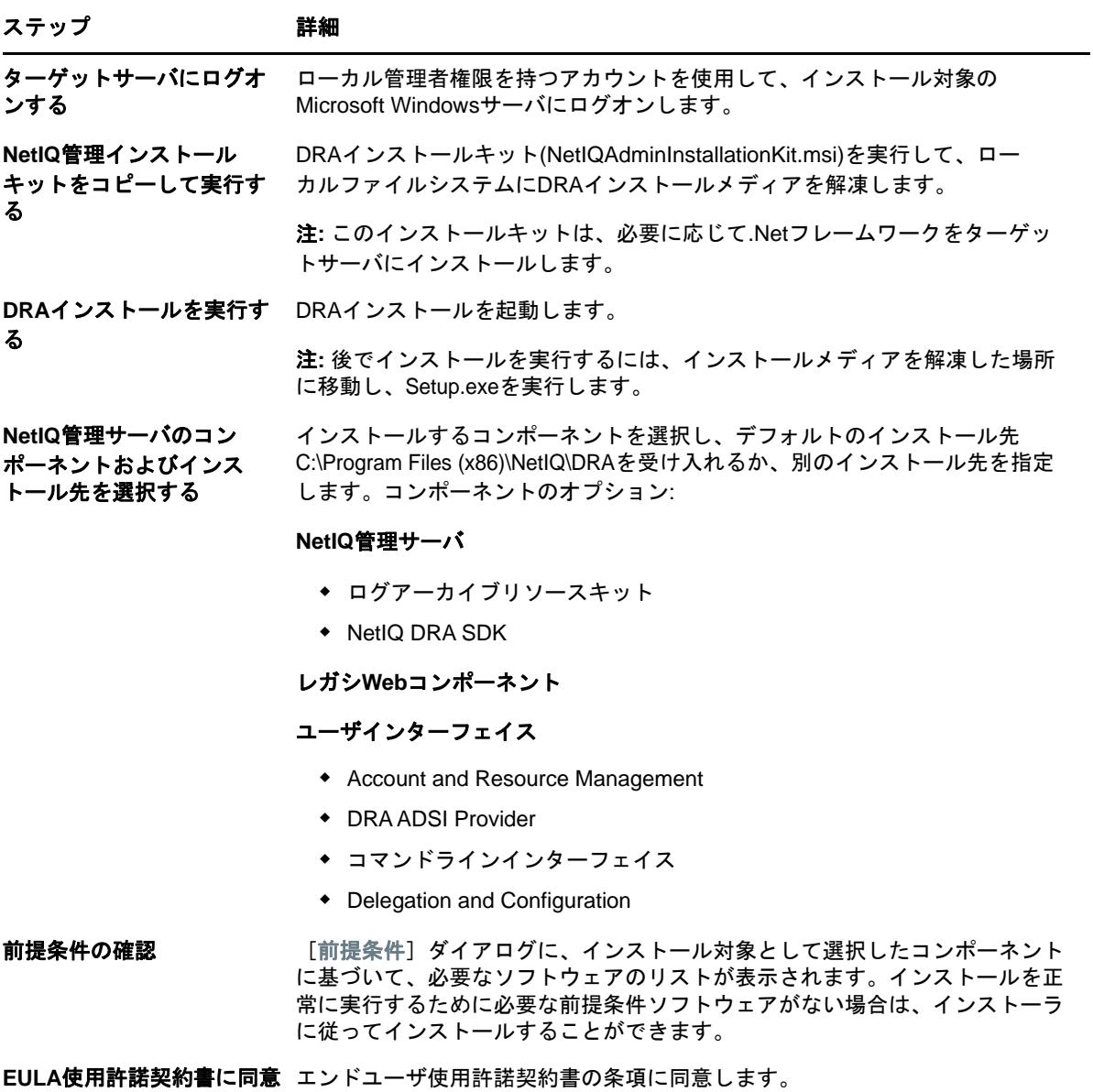

する

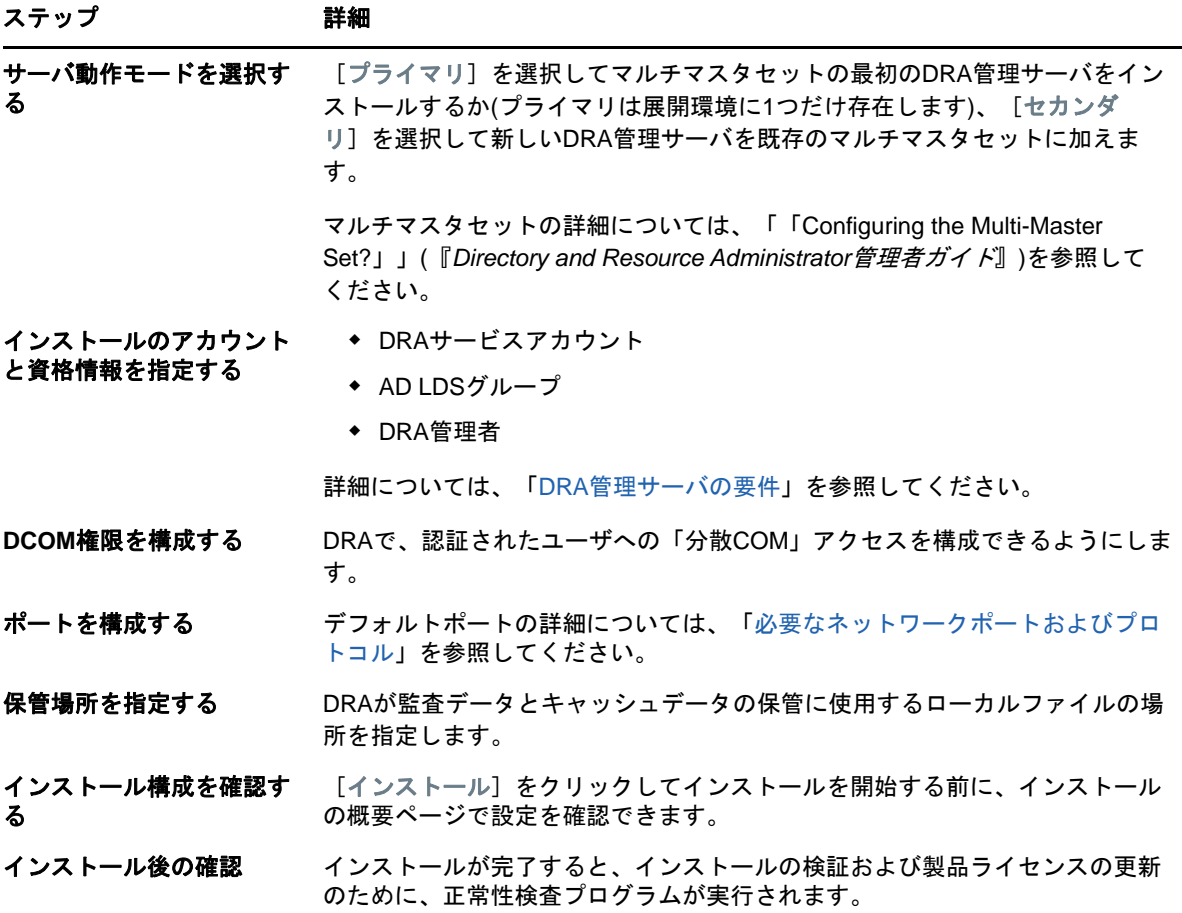

#### **DRA**クライアントのインストール

インストールターゲット上で対応する.mstパッケージを指定してDRAInstaller.msiを実行するこ とで、DRAの特定のコンソールやコマンドラインクライアントをインストールできます。

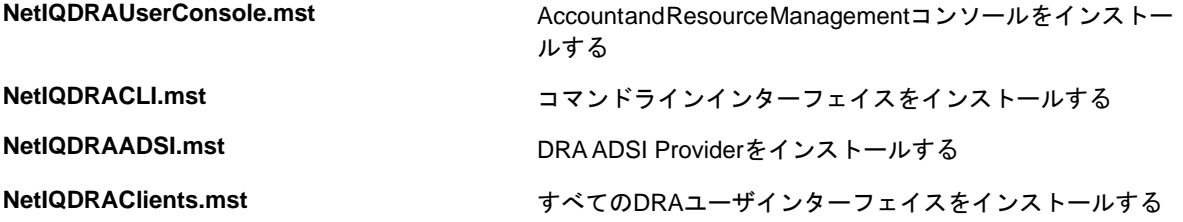

特定のDRAクライアントを企業全体の複数のコンピュータに展開するには、特定の.MSTパッケージ をインストールするグループポリシーオブジェクトを設定します。

- **1** 「Active Directoryユーザとコンピュータ」を開始し、グループポリシーオブジェクトを作成 します。
- **2** このグループポリシーオブジェクトに、DRAInstaller.msiパッケージを追加します。
- **3** このグループポリシーオブジェクトは、次のいずれかの性質を持つものにする必要がありま す。
	- グループ内の各ユーザアカウントが、適切なコンピュータに対してパワーユーザ権限を 持っている。
	- 「常にシステム特権でインストールする」ポリシー設定を有効にする。
- **4** このグループポリシーオブジェクトに、NetIQDRAUserConsole.mstなどのユーザインターフェ イスの.mstファイルを追加します。
- **5** グループポリシーを配布します。

注**:** グループポリシーの詳細については、Microsoft Windowsのヘルプを参照してください。簡単か つ安全に、グループポリシーをテストして企業全体に展開するには、*Group Policy Administrator* を使用してください。

#### <span id="page-25-0"></span>**DRA REST**拡張機能のインストール

DRA REST拡張機能パッケージには、4つの機能が含まれています。

- **NetIQ DRA**ホストサービス**:** DRA管理サービスとの通信に使用されるゲートウェイ。このサー ビスは、DRA管理サービスがインストールされているコンピュータで実行する必要があります。
- **DRA REST**サービスおよびエンドポイント**:** DRA Webコンソールと非DRAクライアントから DRA操作を要求できるようにするRESTfulインターフェイスを提供します。このサービスは、 DRAコンソールまたはDRA管理サービスがインストールされているコンピュータで実行する必 要があります。
- **PowerShell**拡張機能**:** 非DRAクライアントがPowerShellコマンドレットを使用してDRA操作 を要求できるようにするPowerShellモジュールを提供します。
- **DRA Web**コンソール**:** 主にAssistant Administratorが使用するWebクライアントインター フェイスですが、カスタマイズオプションも含まれています。

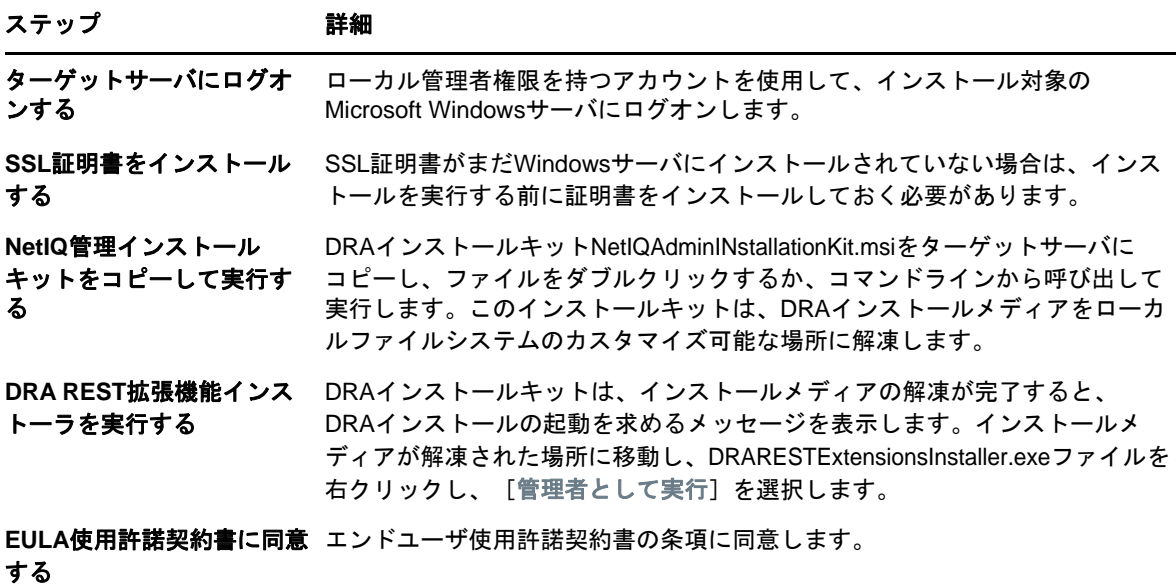

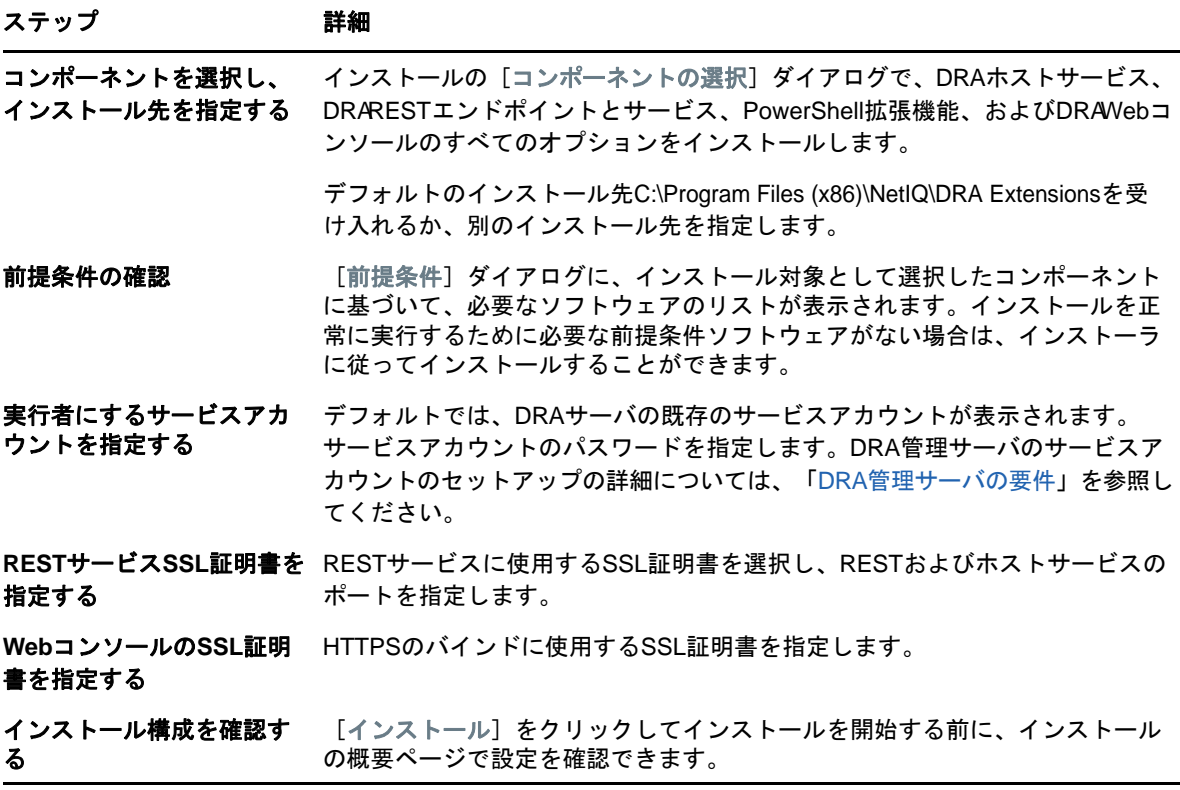

#### ワークフローサーバのインストール

ワークフローサーバのインストールの詳細については、『Aegis[管理者ガイド』](https://www.netiq.com/documentation/aegis/aegis-admin-guide/data/bookinfo.html)を参照してくださ い。

#### **DRA Reporting**のインストール

DRA Reportingをインストールするには、NetIQ DRAインストールキットにあるNRCSetup.exeと DRAReportingSetup.exeの2つの実行可能ファイルをインストールする必要があります。

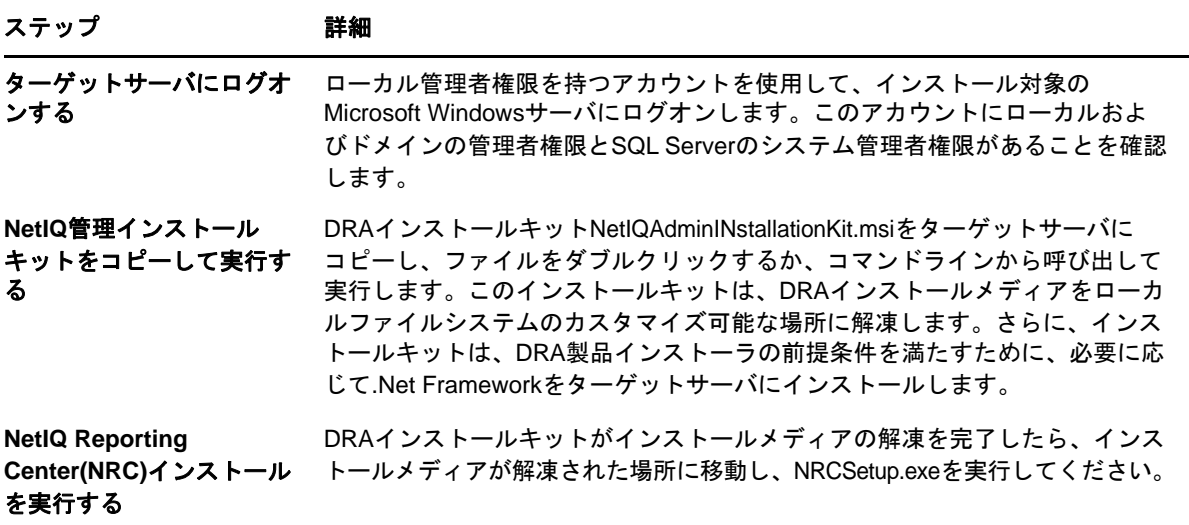

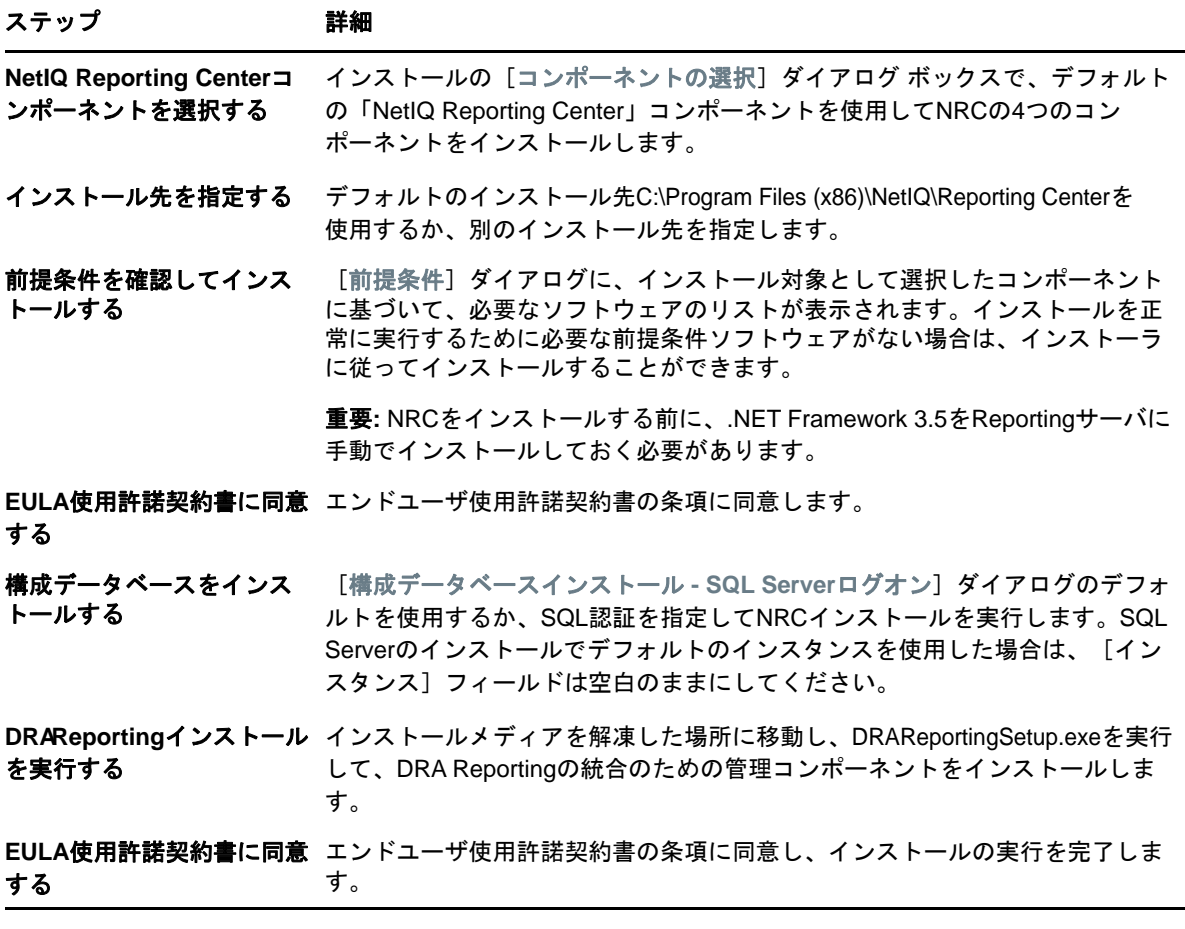

## <span id="page-27-0"></span>製品アップグレード

この章は、統制のとれた段階を追って分散環境をアップグレードまたは移行するのに役立つプロセ スを提供します。

この章では、環境内に複数の管理サーバがあり、一部のサーバはリモートサイトにあるものと想定 しています。この構成は、マルチマスタセット(MMS)と呼ばれます。MMSは、1つのプライマリ管理 サーバと1つ以上の関連セカンダリ管理サーバで構成されます。MMSの仕組みについては、 『*Directory and Resource Administrator*管理者ガイド』の「「Configuring the Multi-Master Set」」 を参照してください。

### <span id="page-27-1"></span>**DRA**アップグレードの計画

NetIQAdminInstallationKit.msiを実行して、DRAインストールメディアを解凍し、正常性検査ユー ティリティをインストールして実行します。

アップグレードプロセスを開始する前に、DRAの展開計画を作成してください。展開を計画する際 には、以下のガイドラインを考慮してください。

- アップグレードを本番環境に適用する前に、アップグレードプロセスを実験環境でテストして ください。テストにより、通常の管理業務に影響を与えることなく、予期しない問題を見つけ て解決することができます。
- 「[必要なネットワークポートおよびプロトコル」](#page-13-0)を参照してください。
- 各MMSに依存するAAの数を調べます。大多数のAAが特定のサーバまたはサーバセットに依存し ている場合は、まず最初にそれらのサーバをピーク時以外の時間帯にアップグレードします。
- どのAAがDelegation and Configurationコンソールを必要としているかを調べます。この情報 は、次のいずれかの方法で取得できます。
	- どのAAがビルトインAAグループに関連付けられているかを調べます。
	- どのAAがビルトインActiveViewに関連付けられているかを調べます。
	- DRAのレポート機能を使用して、セキュリティモデルレポート(ActiveView Assistant Admin DetailsレポートやAssistant Admin Groupsなど)を生成します。

これらのAAに、ユーザインターフェイスのアップグレード計画を知らせてください。

 どのAAがプライマリ管理サーバへの接続を必要としているかを調べます。プライマリ管理サー バのアップグレードに対応して、これらのAAのクライアントコンピュータをアップグレード する必要があります。

これらのAAに、管理サーバおよびユーザインターフェイスのアップグレード計画を知らせて ください。

- アップグレードプロセスを開始する前に、委任、設定、またはポリシーの変更を実装する必要 があるかどうかを調べます。環境によっては、この決定をサイトごとに行うことができます。
- ダウンタイムを最小限に抑えるために、クライアントコンピュータと管理サーバのアップグ レードを調整します。同じ管理サーバまたはクライアントコンピュータ上で旧バージョンの DRAと現バージョンのDRAを実行することはできません。

### <span id="page-28-0"></span>アップグレード前のタスク

アップグレードインストールを開始する前に、以下のアップグレード前のステップを実行して、各 サーバセットでアップグレードの準備を行います。

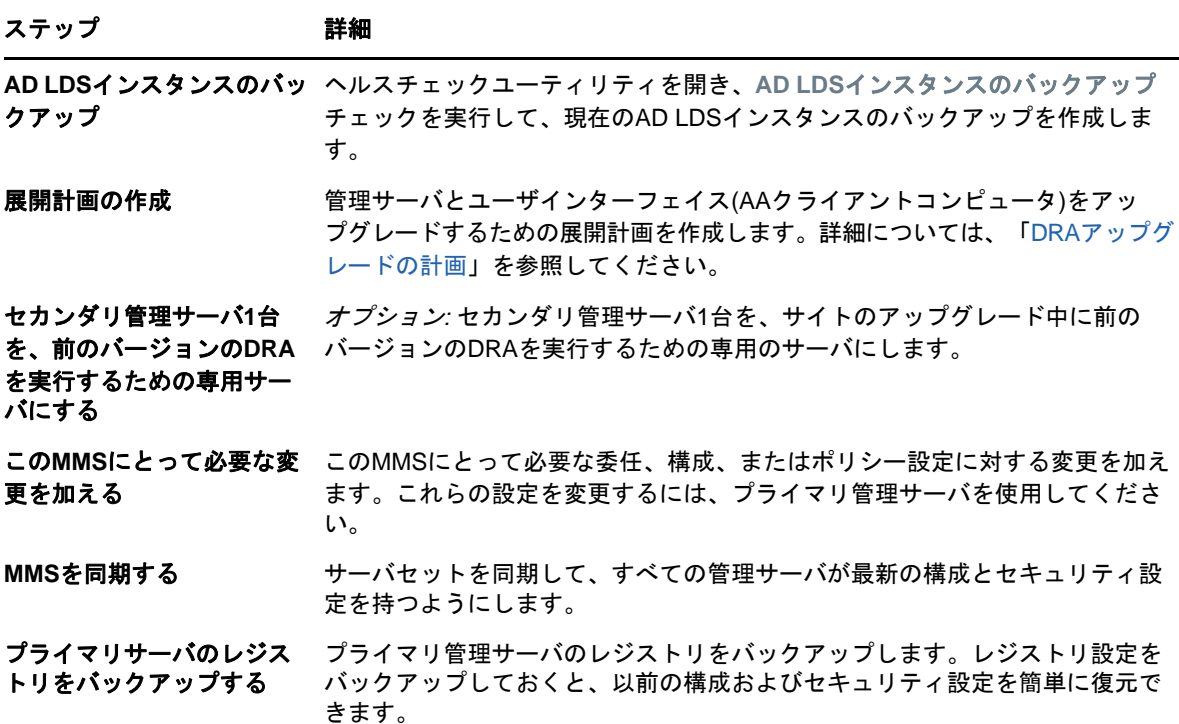

注**:** AD LDSインスタンスのバックアップを復元する必要がある場合、次の操作を行います。

- **1** [Computer Management]>[Services]で、現在のAD LDSインスタンスを停止します。 NetIQDRASecureStoragexxxxxという別のタイトルになります。
- **2** 以下に示されているように、現在の adamnts.ditファイルをバックアップの adamnts.ditファイ ルに置き換えます。
	- 現在のファイルの場所: %ProgramData%/NetIQ/DRA/<DRAInstanceName>/data/
	- バックアップファイルの場所:%ProgramData%/NetIQ/ADLDS/
- **3** AD LDSインスタンスを再起動します。

#### 前バージョンの**DRA**を実行する専用ローカル管理サーバの使用

アップグレードの最中に、1つ以上のセカンダリ管理サーバをローカルで前バージョンのDRAを実 行する専用のサーバとして使用すれば、ダウンタイムとリモートサイトへのコストのかかる接続を 最小限に抑えることができます。この手順はオプションですが、これによってAAは、展開が完了す るまでの間アップグレードプロセス全体を通じて、前バージョンのDRAを使用できるようになりま す。

以下のアップグレード要件のうち1つ以上があてはまる場合は、このオプションの使用を考慮して ください。

- ◆ ほとんどまたはまったくダウンタイムが必要ない。
- 多数のAAをサポートする必要があり、すべてのクライアントコンピュータを即座にアップグ レードすることは不可能。
- プライマリ管理サーバをアップグレードした後も、前バージョンのDRAへのアクセスをサポー トし続ける必要がある。
- 複数のサイトにまたがるMMSが環境に含まれている。

新規のセカンダリ管理サーバをインストールすることも、前バージョンのDRAを実行している既存 のセカンダリサーバを指定することもできます。このサーバをアップグレードする場合は、この サーバを最後にアップグレードしなければなりません。アップグレードしない場合は、アップグ レードが正常に完了した後で、このサーバから完全にDRAをアンインストールします。

#### 新規のセカンダリサーバの設定

新規のセカンダリ管理サーバをローカルサイトにインストールすれば、コストのかかるリモートサ イトへの接続が不要になり、AAが中断なしで前バージョンのDRAの使用を続行できます。複数のサ イトにまたがるMMSが環境に含まれている場合は、このオプションを考慮する必要があります。た とえば、ロンドンサイトにあるプライマリ管理サーバと東京サイトにあるセカンダリ管理サーバで MMSが構成されている場合は、ロンドンサイトにセカンダリサーバをインストールして対応するMMS に追加するのが得策です。この追加されたサーバにより、ロンドンサイトからのAAはアップグレー ドが完了するまでの間前バージョンのDRAを使い続けられるようになります。

#### 既存のセカンダリサーバの使用

既存のセカンダリ管理サーバを、前バージョンのDRA専用のサーバとして使用することができます。 セカンダリ管理サーバをアップグレードする予定がないサイトについては、このオプションを考慮 する必要があります。既存のセカンダリサーバを専用サーバにできない場合は、新規の管理サーバ をこの目的のためにインストールすることを考慮してください。1つ以上のセカンダリサーバを前

バージョンのDRAを実行するための専用サーバにすれば、アップグレードが完了するまでの間、AA が中断なしで前バージョンのDRAを使い続けることができます。このオプションは、中央管理モデ ルを採用している非常に大規模な環境に適しています。

#### 前バージョンの**DRA**サーバセットの同期

前バージョンのDRAのレジストリをバックアップする前、つまりアップグレードプロセスを開始す る前に、サーバセットの同期をとって各管理サーバの設定およびセキュリティ設定を最新の状態に する必要があります。

注**:** このMMSの委任、設定、またはポリシーの設定に必要な変更を加えてください。これらの設定 の変更には、プライマリ管理サーバを使用してください。プライマリ管理サーバをアップグレード した後で、委任、設定、またはポリシーの設定を、前バージョンのDRAを実行している管理サーバ と同期させることはできません。

#### 既存のサーバセットを同期させるには、次の手順を実行します。

- **1** プライマリ管理サーバにBuilt-in Adminとしてログオンします。
- **2** MMCインターフェイスを起動します。
- **3** 左側のウィンドウで、[環境設定管理]を展開します。
- **4** [管理サーバ]をクリックします。
- **5** 右側のウィンドウで、このサーバセットに属する適切なプライマリ管理サーバを選択します。
- **6** [プロパティ]をクリックします。
- **7** [同期スケジュール]タブで、[今すぐ更新]をクリックします。
- **8** 同期が正しく完了したことと、すべてのセカンダリ管理サーバが使用可能であることを確認し ます。

#### 管理サーバのレジストリのバックアップ

管理サーバのレジストリをバックアップすれば、確実に以前の構成に戻すことができます。たとえ ば、現バージョンのDRAを完全にアンインストールして前バージョンのDRAを使用しなければなら なくなった場合、前のレジストリ設定のバックアップがあれば、前の構成とセキュリティ設定を簡 単に復旧できます。

ただし、レジストリの編集には注意が必要です。レジストリ内にエラーがあると、管理サーバが予 期したとおりに動作しない場合があります。アップグレードプロセス中にエラーが発生した場合は、 レジストリ設定のバックアップを使用して、レジストリを復元できます。詳細については、レジス トリエディタのヘルプを参照してください。

重要**:** レジストリを復元するときは、DRAサーバのバージョン、WindowsのOS名、および管理対象 のドメイン構成が完全に同じである必要があります。

重要**:** アップグレードする前に、DRAをホストしているマシンのWindows OSをバックアップするか、 マシンの仮想マシンスナップショットイメージを作成してください。

#### 管理サーバのレジストリをバックアップするには、次の手順を実行します。

**1** regedit.exeを実行します。

- 2 HKEY\_LOCAL\_MACHINE\SOFTWARE\Wow6432Node\Missioniti&aftware\OnePointノードを右クリック し、[エクスポート]を選択します。
- **3** レジストリキーを保存するファイルの名前と場所を指定し、[保存]をクリックします。

### <span id="page-31-0"></span>**DRA**管理サーバのアップグレード

次のチェックリストで、アップグレードプロセス全体について説明します。このプロセスを使用し て、環境内の各サーバセットをアップグレードしてください。まだ行っていない場合は、正常性検 査ユーティリティを使用して、現在のAD LDSインスタンスのバックアップを作成します。

アップグレードプロセスを複数の段階に分けて、一度の1つのMMSをアップグレードすることもで きます。アップグレードプロセスでは、旧バージョンのDRAを実行するセカンダリサーバと現バー ジョンのDRAを実行するサーバを一時的に同じMMSに含めることもできます。DRAは、旧バージョ ンのDRAを実行する管理サーバと現バージョンのDRAを実行するサーバとの同期をサポートしてい ます。ただし、同じ管理サーバまたはクライアントコンピュータ上で旧バージョンのDRAと現バー ジョンのDRAを実行することはできません。

DRA 9.2以降のバージョンでは、ワークフロー自動化サーバの構成は、レジストリではなくAD LDS に保存されます。DRA9.1以前からDRA9.2以降に更新すると、レジストリ構成が自動的にADLDSに 移動し、すべてのセカンダリサーバに複製されます。

警告**:** セカンダリ管理サーバは、そのMMSのプライマリ管理サーバをアップグレードするまでアッ プグレードしないでください。

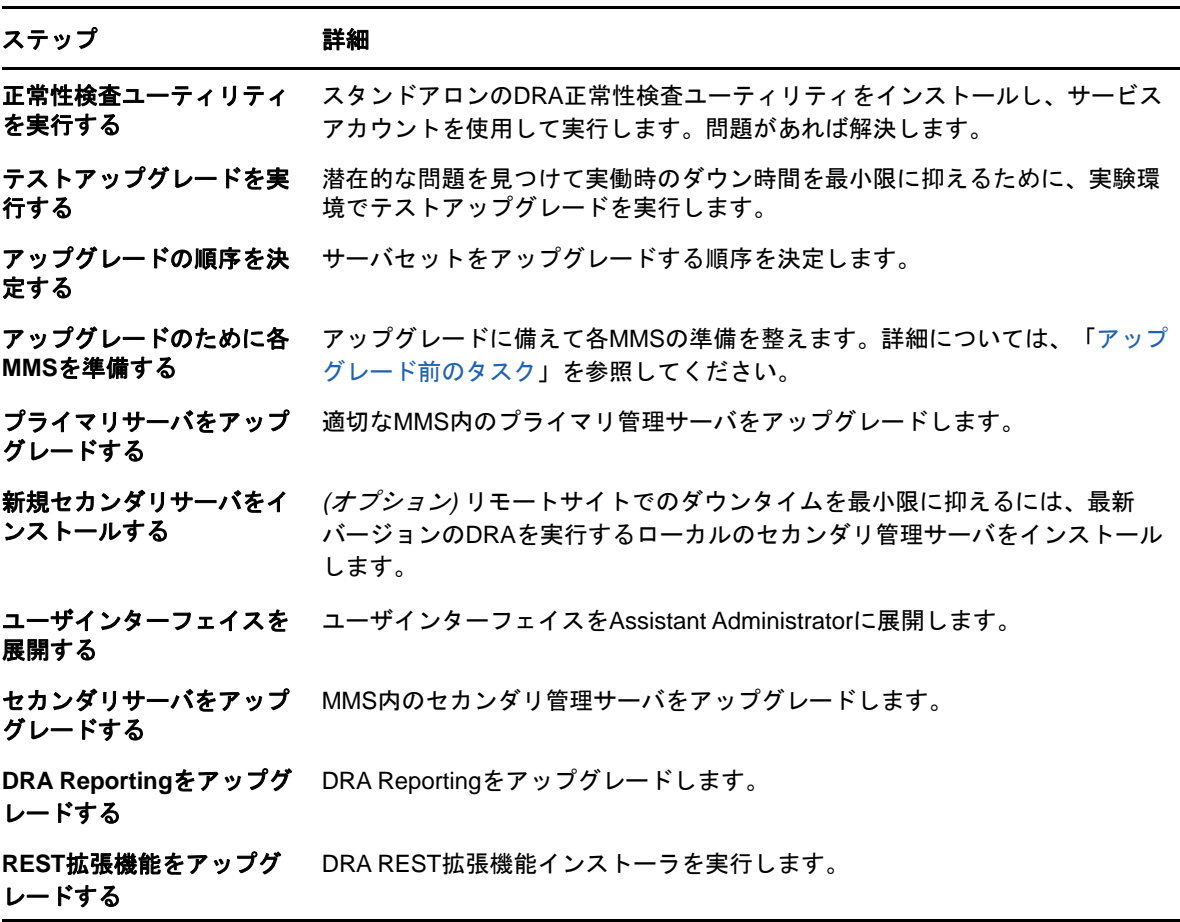

ステップ 詳細

正常性検査ユーティリティ を実行する アップグレードの一部としてインストールされた正常性検査ユーティリティを 実行します。問題があれば解決します。

#### プライマリ管理サーバのアップグレード

MMSの準備が整ったら、プライマリ管理サーバをアップグレードします。プライマリ管理サーバの アップグレードが完了するまでは、AAクライアントコンピュータ上のユーザインターフェイスを アップグレードしないでください。詳細については、DRA[ユーザインターフェイスの展開を](#page-33-0)参照し てください。

注**:** アップグレードの考慮事項と手順の詳細については、『*Directory and Resource Administrator*リリースノート』を参照してください。

アップグレードを始める前に、アップグレードが開始されることをAAに通知してください。セカン ダリ管理サーバを前バージョンのDRAを実行するための専用サーバにした場合は、AAがアップグ レード中に前バージョンのDRAを使い続けられるようにするために、そのサーバのことも知らせて ください。

注**:** プライマリ管理サーバをアップグレードした後に、そのサーバの委任、構成、またはポリシー 設定を、前バージョンのDRAを実行している管理サーバと同期することはできません。

#### 現バージョンの**DRA**のローカルセカンダリ管理サーバのインストール

ローカルサイトで現バージョンのDRAを実行する新規のセカンダリ管理サーバをインストールすれ ば、コストのかかるリモートサイトへの接続を最小限に抑えるとともに全体的なダウンタイムを短 縮することができ、ユーザインターフェイスの展開をより迅速に進められます。この手順はオプ ションですが、これによってAAは、展開が完了するまでの間アップグレードプロセス全体を通じ て、前バージョンのDRAを使用できるようになります。

以下のアップグレード要件のうち1つ以上があてはまる場合は、このオプションの使用を考慮して ください。

- ほとんどまたはまったくダウンタイムが必要ない。
- 多数のAAをサポートする必要があり、すべてのクライアントコンピュータを即座にアップグ レードすることは不可能。
- プライマリ管理サーバをアップグレードした後も、前バージョンのDRAへのアクセスをサポー トし続ける必要がある。
- 複数のサイトにまたがるMMSが環境に含まれている。

たとえば、ロンドンサイトにあるプライマリ管理サーバと東京サイトにあるセカンダリ管理サーバ でMMSが設定されている場合は、東京サイトにセカンダリサーバをインストールして対応するMMS に追加するのが得策です。この追加されたサーバは東京での日常的な管理負荷のバランスをとり、 アップグレードが完了するまでの間、どちらのサイトのAAも前バージョンのDRAと現バージョンの DRAの両方を使用できるようになります。さらに、現在のDRAのユーザインターフェイスを即座に 展開できるので、AAがダウンタイムを経験することもありません。ユーザインターフェイスのアッ プグレードの詳細については、DRA[ユーザインターフェイスの展開を](#page-33-0)参照してください。

#### <span id="page-33-0"></span>**DRA**ユーザインターフェイスの展開

通常は、プライマリ管理サーバと1つのセカンダリ管理サーバをアップグレードした後で、現在の DRAのユーザインターフェイスを展開しなければなりません。ただし、プライマリ管理サーバを使 用する必要があるAAのクライアントコンピュータは、Delegation and Configurationコンソールを インストールして最初にアップグレードしてください。詳細については、DRA[アップグレードの計](#page-27-1) [画を](#page-27-1)参照してください。

CLIまたはADSIプロバイダを通じて頻繁にバッチ処理を実行する場合や、頻繁にレポートを生成す る場合は、これらのユーザインターフェイスを専用のセカンダリ管理サーバにインストールするこ とを考慮してください。それにより、MMS全体の負荷バランスが適切に保たれます。

DRAユーザインターフェイスのインストールをAAに任せることも、グループポリシーを通じてこれ らのインターフェイスを展開することもできます。また、Webコンソールを複数のAAに簡単かつ迅 速に展開できます。

注**:** 同じDRAサーバ上に複数のバージョンのDRAコンポーネントを同時に実行することはできませ ん。AAクライアントコンピュータを徐々にアップグレードするよう計画している場合は、現バー ジョンのDRAを実行する管理サーバに即座にアクセスできるようにするために、Webコンソールの 展開を考慮してください。

#### セカンダリ管理サーバのアップグレード

セカンダリ管理サーバのアップグレードでは、管理上のニーズに合わせて各サーバを必要に応じて アップグレードできます。また、DRAユーザインターフェイスのアップグレードと展開の計画につ いても検討してください。詳細については、DRA[ユーザインターフェイスの展開を](#page-33-0)参照してくださ い。

たとえば、典型的なアップグレードパスには、次の手順が含まれます。

- **1** 1つのセカンダリ管理サーバをアップグレードします。
- **2** このサーバを使用するAAに対して、適切なユーザインターフェイス(Account and Resource Managementコンソールなど)をインストールするように指示します。
- **3** MMS全体をアップグレードするまで、上記のステップ1とステップ2を繰り返します。

アップグレードを始める前に、アップグレードが開始されることをAAに通知してください。セカン ダリ管理サーバを前バージョンのDRAを実行するための専用サーバにした場合は、AAがアップグ レード中に前バージョンのDRAを使い続けられるようにするために、そのサーバのことも知らせて ください。このMMSのアップグレードが完了し、すべてのAAクライアントコンピュータがアップグ レード済みのユーザインターフェイスを実行するようになったら、残っている前バージョンのサー バをオフラインにしてください。

### **DRA Reporting**コンポーネントのアップグレード

DRA Reportingをアップグレードする前に、環境がNRC 3.2の最低要件を満たしていることを確認し ます。インストール要件とアップグレードの考慮事項の詳細については、DRA[マニュアルサ](https://www.netiq.com/documentation/directory-and-resource-administrator-92/)イトの 『 *Reporting Center Guide*』を参照してください。

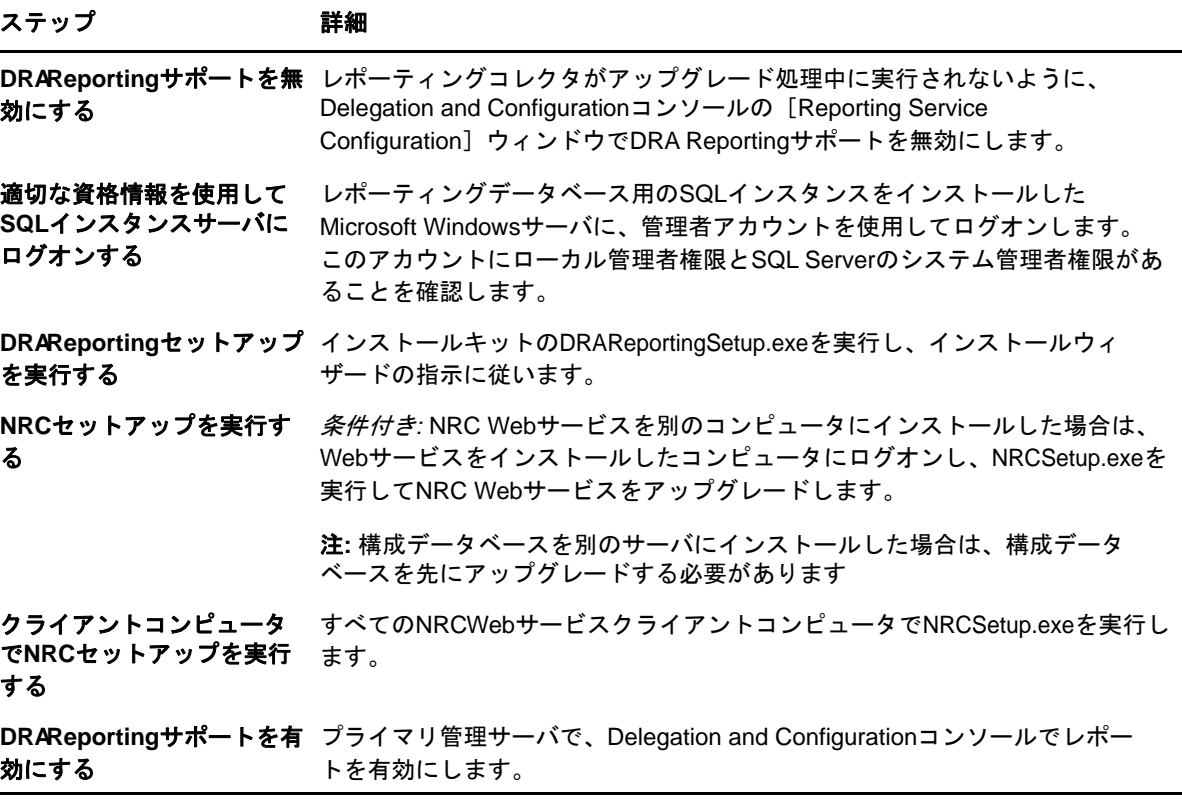

SSRS統合を使用している場合は、レポートを再展開する必要があります。レポートの再展開の詳細 については、DRA[マニュアル](https://www.netiq.com/documentation/directory-and-resource-administrator-92/)サイトの『*NetIQ Reporting Center Reporting Guide*』を参照してくだ さい。

### <span id="page-34-0"></span>**DRA REST**拡張機能のアップグレード

WebコンソールおよびREST拡張機能をDirectory and Resource Administrator 9.2にアップグレー ドするには、DRA9.0.1以降のバージョンを使用している必要があります。要件については、「DRA Web[コンソールおよび拡張の要件](#page-21-0)」を参照してください。

#### **DRA Web**コンソールおよび拡張機能をアップグレードするには、次の手順を実行します。

- **1** DRAインストールキットをダウンロードした後、インストールメディアを解凍した場所に移動 し、DRARESTExtensionsInstaller.exeファイルを右クリックし、[管理者として実行]を選択しま す。
- **2** インストールウィザードの指示に従い、インストールが完了したら[終了]をクリックします。

インストールウィザードの手順の詳細については、新しいインストールの手順[\(DRA REST](#page-25-0)拡張機能 [のインストール](#page-25-0))を参照してください。

### <span id="page-34-1"></span>カスタムコンテンツのアップグレード

新しいバージョンのDRAにアップグレードするときに、WebサーバでWebコンソールに対して加え たすべてのカスタマイズを保持したい場合があります。これを簡単に行えるように、DRAREST拡張 機能インストーラには、カスタマイズアップグレードユーティリティが組み込まれています。この ユーティリティは、REST拡張機能をアップグレードするためにWebサーバで

DRARESTExtensionsInstaller.exeを実行したときに、自動的に実行されます。また、このユーティリ ティは、インストールとは無関係にDRAインストールディレクトリから手動で再実行することもで きます。

カスタマイズアップグレードユーティリティのプロセスの一部として、アップグレード開始前にカ スタマイズがバックアップされます。アップグレードプロセス中、このユーティリティは、アップ グレードによって加えられたすべての変更をログファイルに記録し、自動更新できないカスタマイ ズ項目についての警告も記録します。

ベストプラクティスとして、アップグレード後にログを確認することをお勧めします。必要に応じ て、バックアップフォルダからアップグレード前のカスタマイズをコピーしてカスタマイズをロー ルバックすることができます。カスタマイズアップグレードユーティリティが開いたら、アップグ レードされたカスタマイズを入れるフォルダパスを定義できます。また、自動入力されるデフォル トのパスを使用することもできます。

アップグレードされたカスタマイズおよびカスタマイズのバックアップのためのデフォルトパスは 次のとおりです。

- デフォルトのカスタムフォルダパス: C:\inetpub\wwwroot\DRAClient\components\lib\uitemplates\custom
- デフォルトのバックアップフォルダ: \$CustomFolderPath\custom\_upgrade\_\$VERSIONFROM\_to\_\$VERSIONTO\_backup

<span id="page-36-0"></span>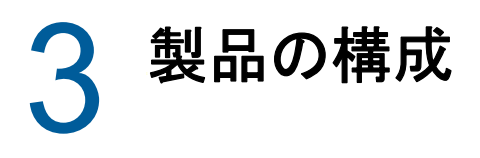

この章では、Directory and Resource Administratorを初めてインストールする場合に必要な構成ス テップと手順について大まかに説明します。

## <span id="page-36-1"></span>設定チェックリスト

次のチェックリストを使用し、初めてDRAを設定する手順を説明します。

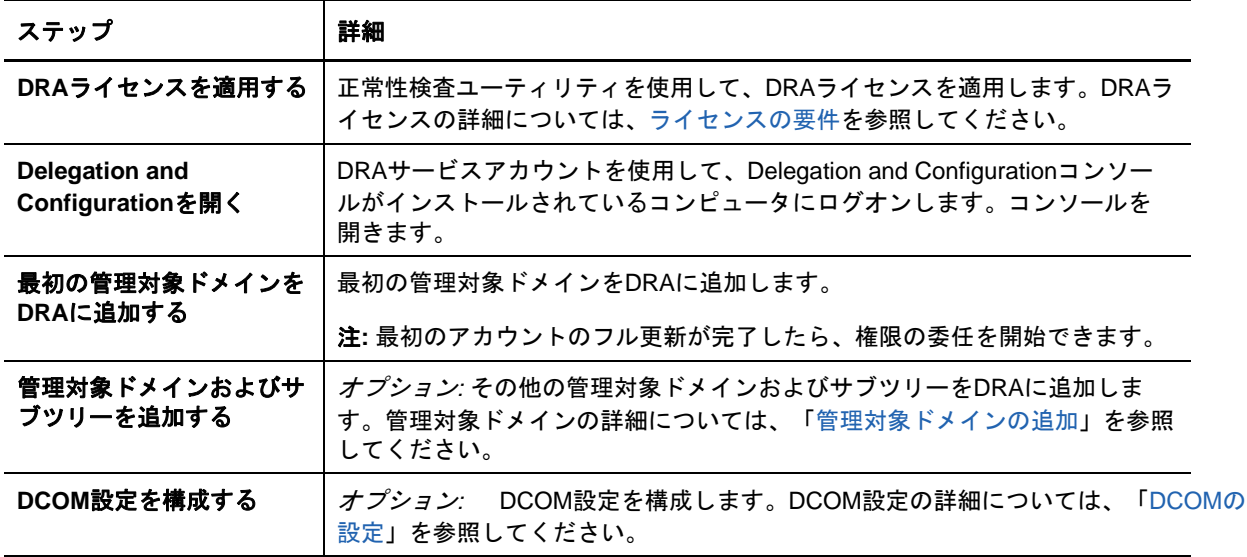

## <span id="page-36-2"></span>ライセンスのインストールまたはアップグレード

DRAにはライセンスキーファイルが必要です。このファイルにはライセンス情報が収められており、 管理サーバにインストールされます。管理サーバをインストールした後に、ヘルスチェックユー ティリティを使用して、NetIQ Corporationから提供された試用ライセンスキーファイル(.lic)を インストールします。

既存のライセンスまたは試用ライセンスをアップグレードする場合、Delegation and Configurationコンソールを開き、[環境設定管理]>[**Update License**]と移動します。ライセンス をアップグレードするときには、各管理サーバ上のライセンスファイルをアップグレードします。

## <span id="page-36-3"></span>管理対象ドメインの追加

管理サーバをインストールした後、管理対象ドメイン、サーバ、またはワークステーションを追加 できます。最初の管理対象ドメインを追加するときには、DRAサービスアカウントを使用して、 Delegation and Configurationコンソールがインストールされているコンピュータにログインする 必要があります。Domain Administratorsグループに付与された権限など、ドメイン内の管理権限も

必要です。最初の管理対象ドメインをインストールした後で管理対象のドメインおよびコンピュー タを追加するには、適切な権限(Configure Servers and Domainsビルトイン役割に含まれる権限な ど)が必要です。

注**:** 管理対象ドメインの追加が完了した後、それらのドメインのアカウントキャッシュ更新のスケ ジュールが正しいことを確認してください。アカウントキャッシュ更新スケジュールを変更する方 法の詳細については、『*Directory and Resource Administrator*管理者ガイド』の「「キャッシングの 構成」」を参照してください。

### <span id="page-37-0"></span>管理対象サブツリーの追加

管理サーバをインストールした後、特定のMicrosoft Windowsドメインから管理対象サブツリーを 追加できます。欠けているサブツリーを管理対象として追加するには、Delegation and Configurationコンソールの[詳細設定]ノードを使用します。管理サーバをインストールした後 で管理対象サブツリーを追加するには、適切な権限(Configure Servers and Domainsビルトイン役 割に含まれる権限など)が必要です。指定したアクセスアカウントがそのサブツリーを管理する権 限とアカウントキャッシュの増分更新を実行する権限を持っていることを確認するには、委任オブ ジェクトユーティリティを使用して、適切な権限をチェックおよび委任します。

このユーティリティの詳細については、『*Directory and Resource Administrator*管理者ガイド』の 「「委任オブジェクトユーティリティ」」を参照してください。

アクセスアカウントのセットアップの詳細については、『*Directory and Resource Administrator*管 理者ガイド』の「「ドメインアクセスアカウントの指定」」を参照してください。

注**:** 管理対象サブツリーの追加が完了した後、対応するドメインのアカウントキャッシュ更新のス ケジュールが正しいことを確認してください。アカウントキャッシュ更新スケジュールを変更する 方法の詳細については、『*Directory Resource Administrator*管理者ガイド』の「「キャッシングの 構成」」を参照してください。

### <span id="page-37-1"></span>**DCOM**の設定

セットアッププログラムでのDCOM設定を許可しなかった場合は、プライマリ管理サーバでDCOMを 設定します。

### <span id="page-37-2"></span>**Distributed COM Users**グループの設定

DRAインストール処理中に分散COMを設定しないように選択した場合は、Distributed COM Usersグ ループのメンバーシップを更新し、DRAを使用するすべてのユーザアカウントを含める必要があり ます。このメンバーシップには、DRAサービスアカウントとすべてのAssistant Admin (AA)を含め なければなりません。

#### **Distributed COM Users**グループを設定するには、次の手順を実行します。

- **1** DRA管理者としてDRAクライアントコンピュータにログオンします。
- **2** Delegation and Configurationコンソールを起動します。コンソールが自動的に管理サーバに 接続しない場合は、手動で接続を確立します。

注**:** Distributed COM UsersグループにAssistant Adminアカウントが1つも含まれていない場 合は、管理サーバに接続できないことがあります。その場合は、Active Directory Users and Computersスナップインを使用して、Distributed COM Usersグループを設定します。Active Directory Users and Computersスナップインの使用方法については、Microsoft社のWebサイ トを参照してください。

- **3** 左側のウィンドウで、[**Account and Resource Management**]を展開します。
- **4** [すべての管理対象オブジェクト]を展開します。
- **5** ドメインコントローラがある各ドメインのドメインノードを展開します。
- **6** [ビルトイン]コンテナをクリックします。
- **7** Distributed COM Usersグループを検索します。
- **8** 検索結果リストで、[**Distributed COM Users**]グループをクリックします。
- **9** 下のウィンドウで[メンバー]をクリックし、[メンバーの追加]をクリックします。
- **10** DRAを使用するユーザとグループを追加します。このグループに、DRAサービスアカウントを 必ず追加してください。
- **11** [**OK**]をクリックします。

#### <span id="page-38-0"></span>ドメインコントローラと管理サーバの設定

Delegation and Configurationを実行するクライアントコンピュータの設定が完了したら、各ドメ インコントローラおよび管理サーバを設定する必要があります。

#### ドメインコントローラと管理サーバを設定するには、次の手順を実行します。

- **1** [スタート]メニューから、[設定]**>**[システムとセキュリティ]**>**[コントロールパネル]に移 動します。
- **2** [管理ツール]、[コンポーネントサービス]の順に開きます。
- **3** [コンポーネントサービス]、[コンピュータ]、[マイコンピュータ]、[**DCOM**設定]の順に展開しま す。
- **4** 管理サーバ上で[**MCS OnePoint Administration Service**]を選択します。
- **5** [アクション]メニューで[プロパティ]をクリックします。
- **6** [認証レベル]領域の[全般]タブで、[パケット]を選択します。
- **7** [アクセス権限]領域の[セキュリティ]タブで、[カスタマイズ]を選択して[編集]をク リックします。
- **8** Distributed COM Usersグループが使用可能であることを確認します。使用可能でない場合は、 Distributed COM Usersグループを追加します。すべてのユーザグループが使用可能な場合は、 そのグループを削除します。
- **9** Distributed COM Usersグループがローカルおよびリモートアクセス権限を持っていることを確 認します。
- **10 [起動および有効化権限]領域の[セキュリティ]タブで、[カスタマイズ]を選択して[編集]** をクリックします。
- **11** Distributed COM Usersグループが使用可能であることを確認します。使用可能でない場合は、 Distributed COM Usersグループを追加します。すべてのユーザグループが使用可能な場合は、 そのグループを削除します。
- **12** Distributed COM Usersグループが以下の権限を持っていることを確認します。
	- ローカルからの起動
	- ◆ リモートからの起動
	- ◆ ローカルからのアクティブ化
	- リモートからのアクティブ化
- **13** 変更を適用します。